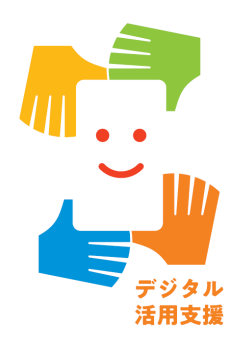

# **令和5年度補正予算 「デジタル活用支援推進事業」 申請受付システムの利用方法 (申請フェーズ)**

**第 1.0版**

本利用方法に掲載している画面イメージは、実際の画面と異なる 可能性がございますので、あらかじめご了承ください

令和6年5月

**申請受付システムでの提出に関する全体の流れ**

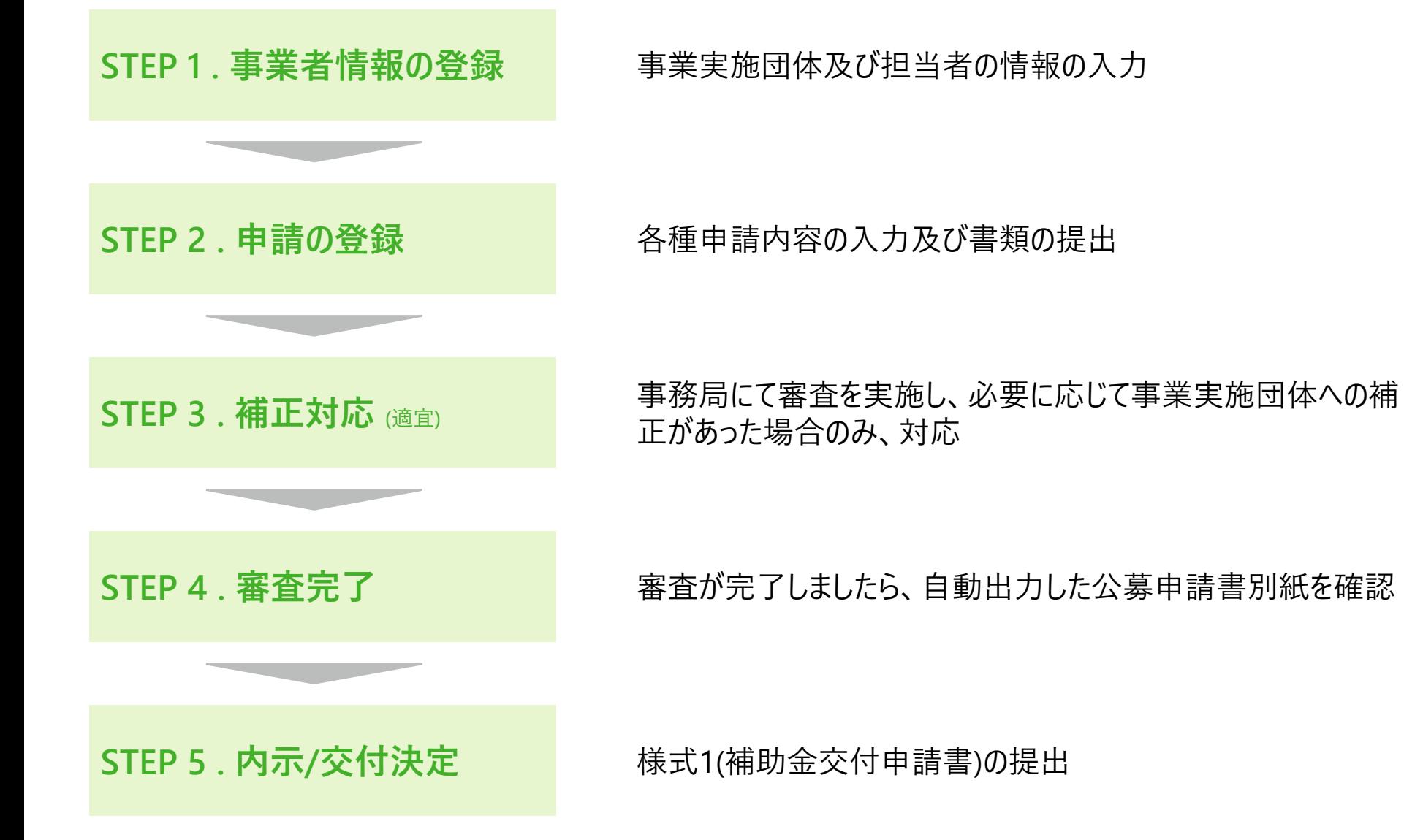

# **申請受付システムでの提出に関する全体の流れ**

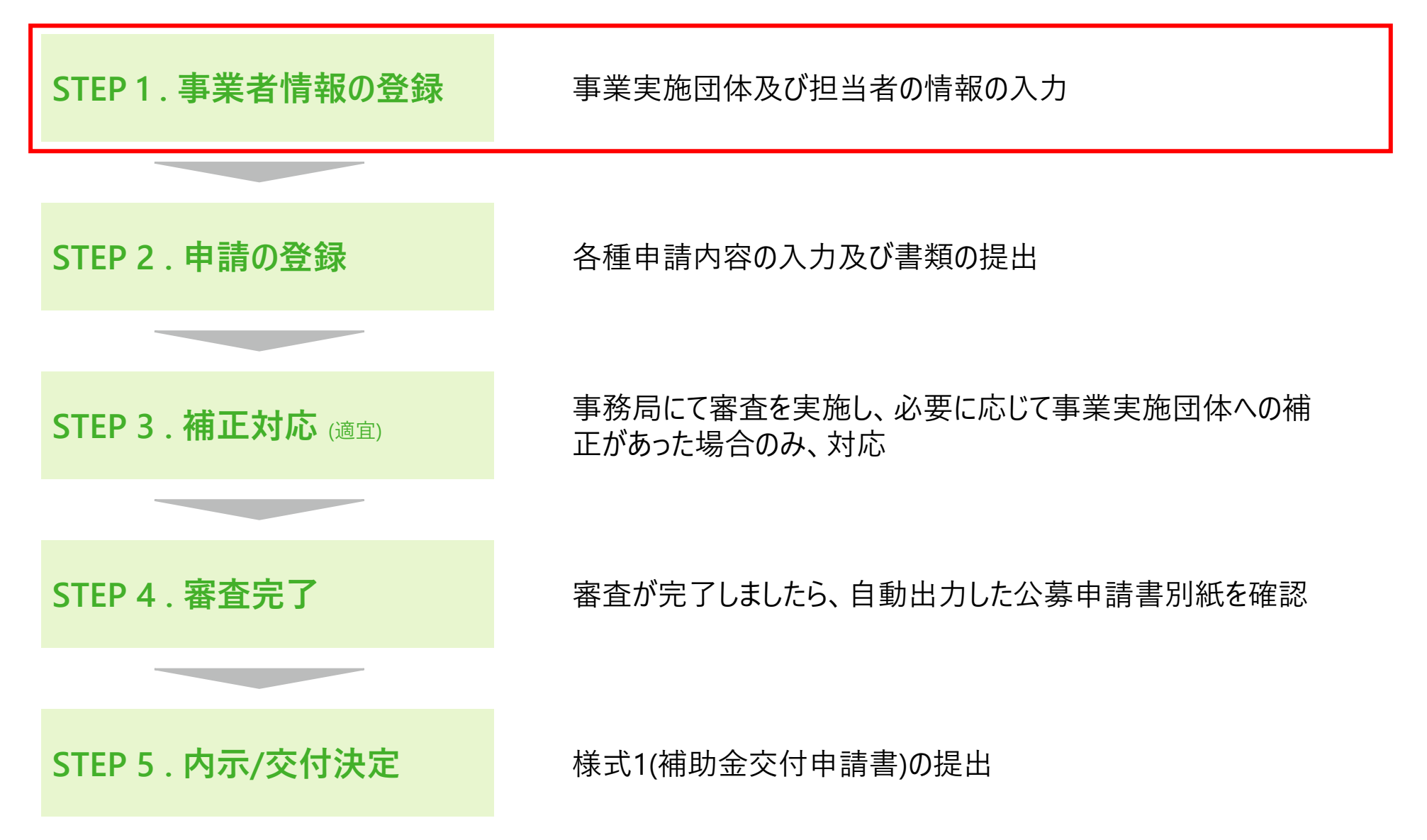

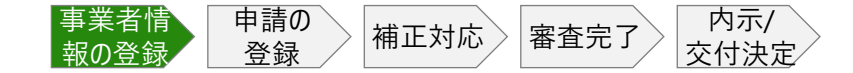

#### **新規事業者登録**

# **CHECK!**

ログイン画面の下部の、「新規事業者登録」を押下し、事業実施団体様及び担当者の情報 を入力ください

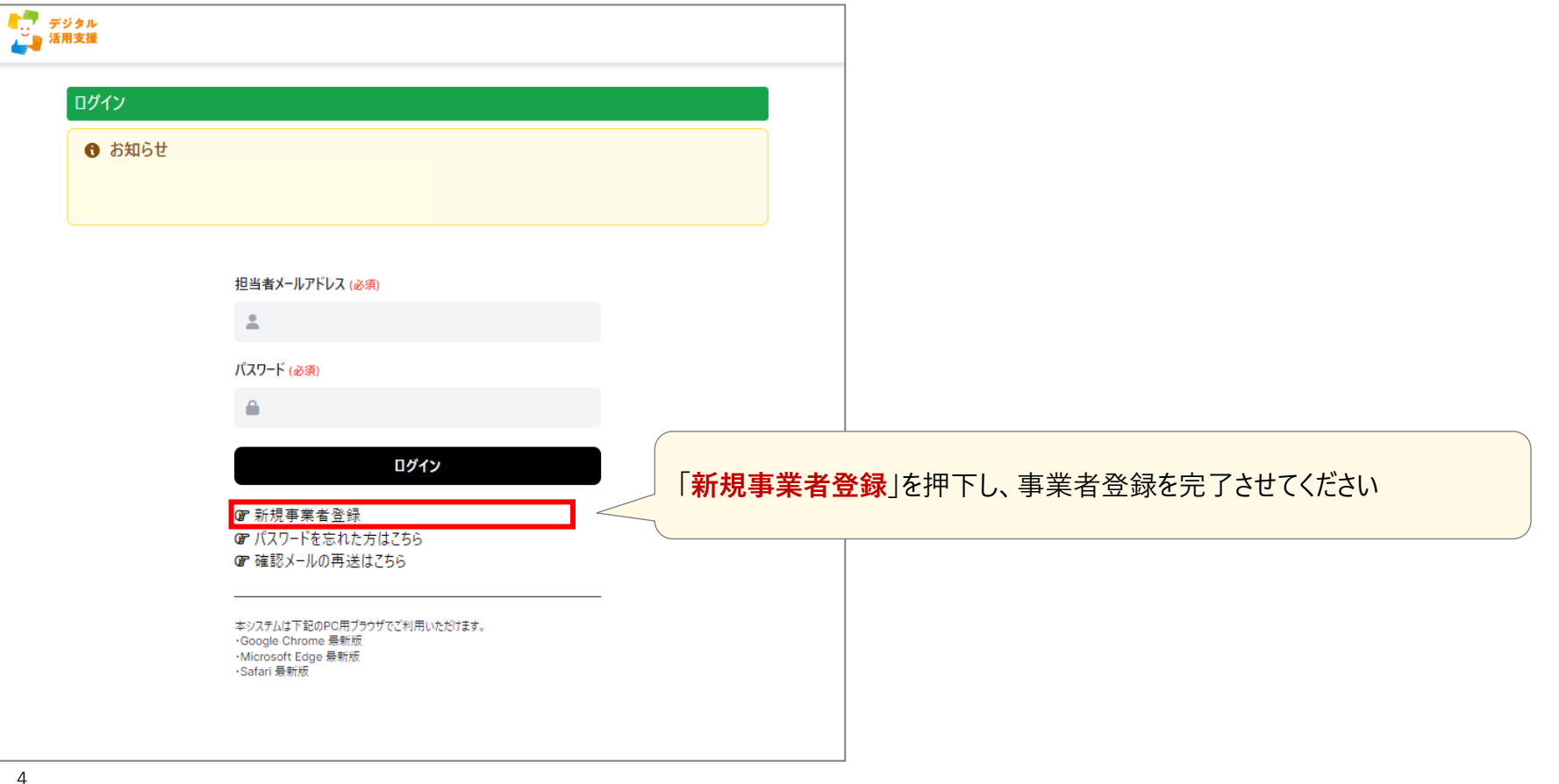

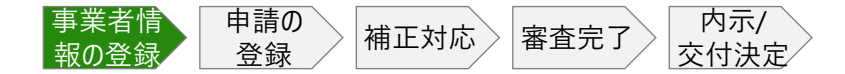

#### **新規事業者登録**

# **CHECK!**

### 事業実施団体様の情報の入力をお願いします

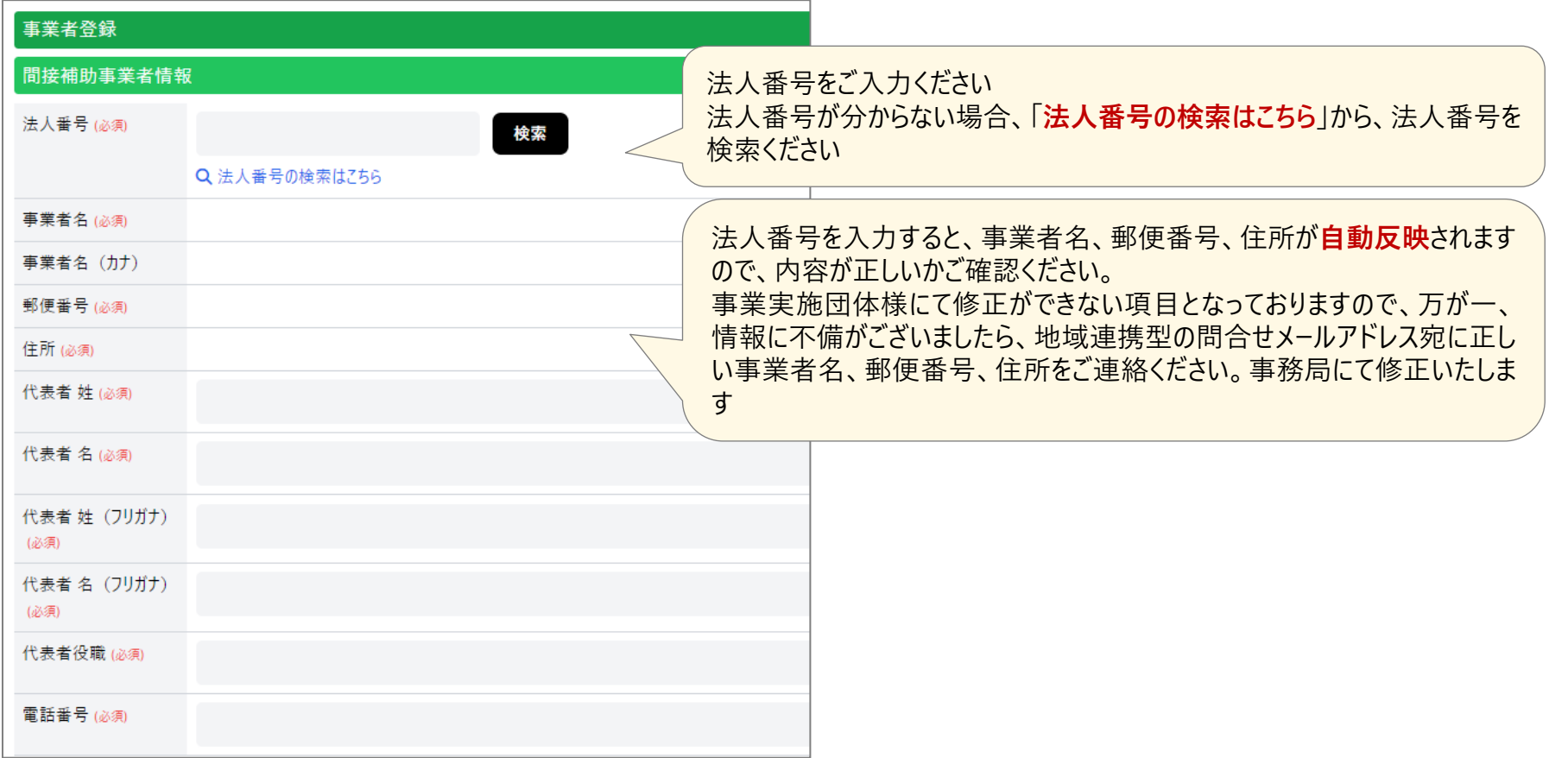

# **新規事業者登録**

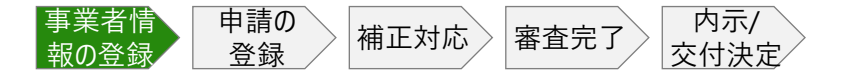

# **CHECK!**

#### 事業実施団体様の担当者情報の入力をお願いします

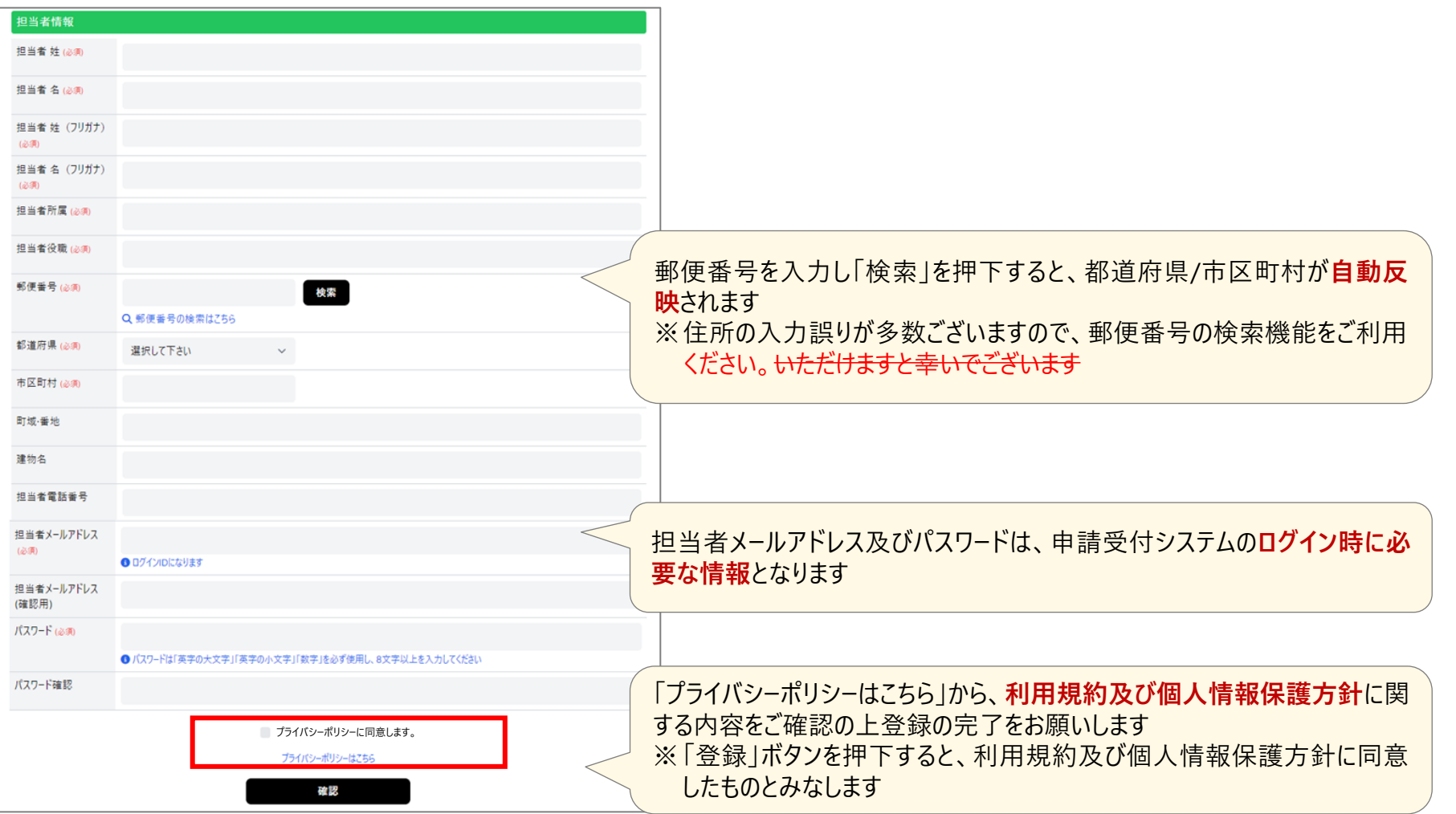

**申請受付システムでの提出に関する全体の流れ**

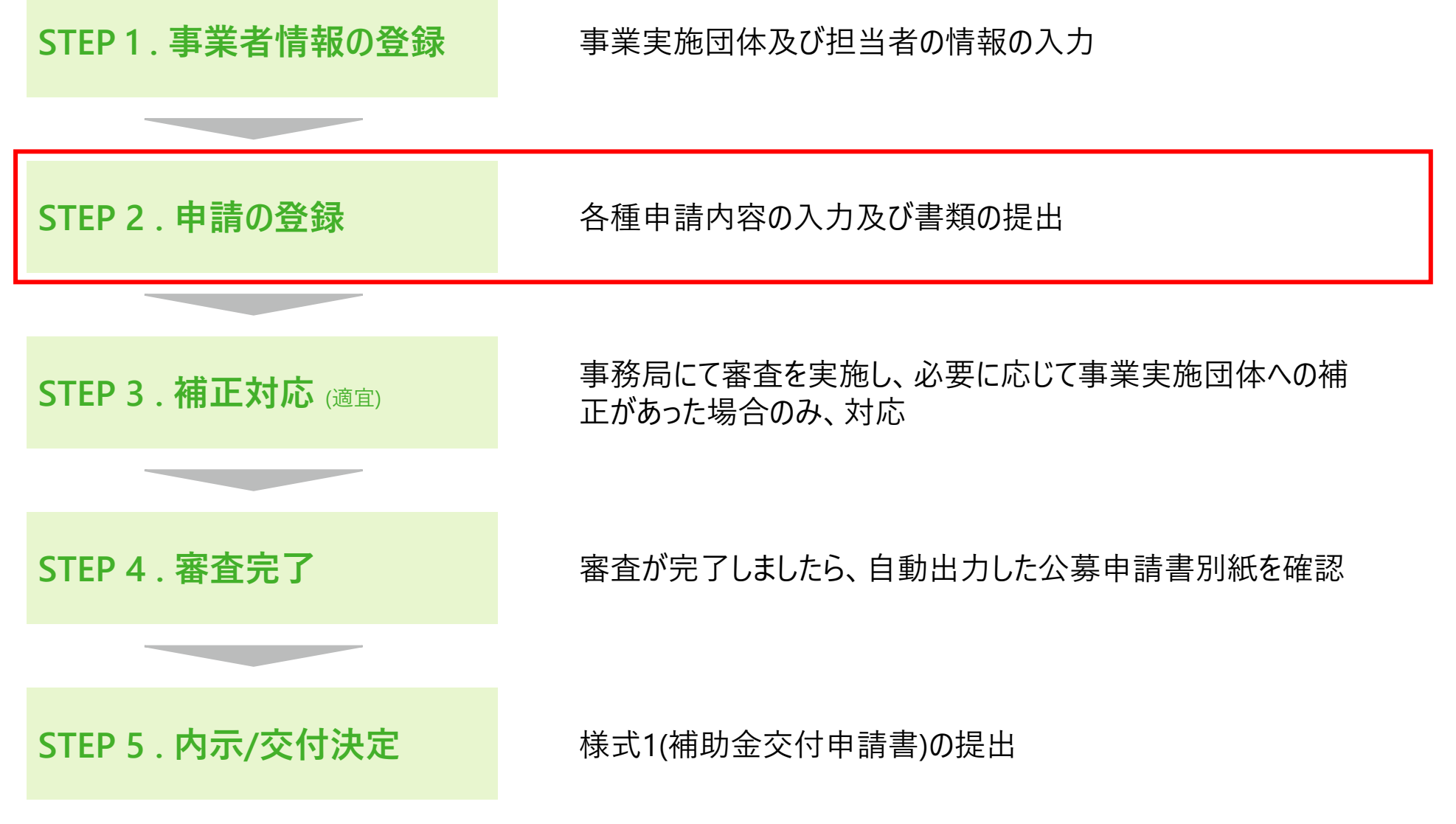

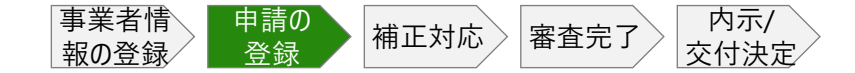

# **申請の登録 | ログイン**

# **CHECK!**

新規事業者登録画面で登録いただいたメールアドレス及びパスワードを入力し、ログインください

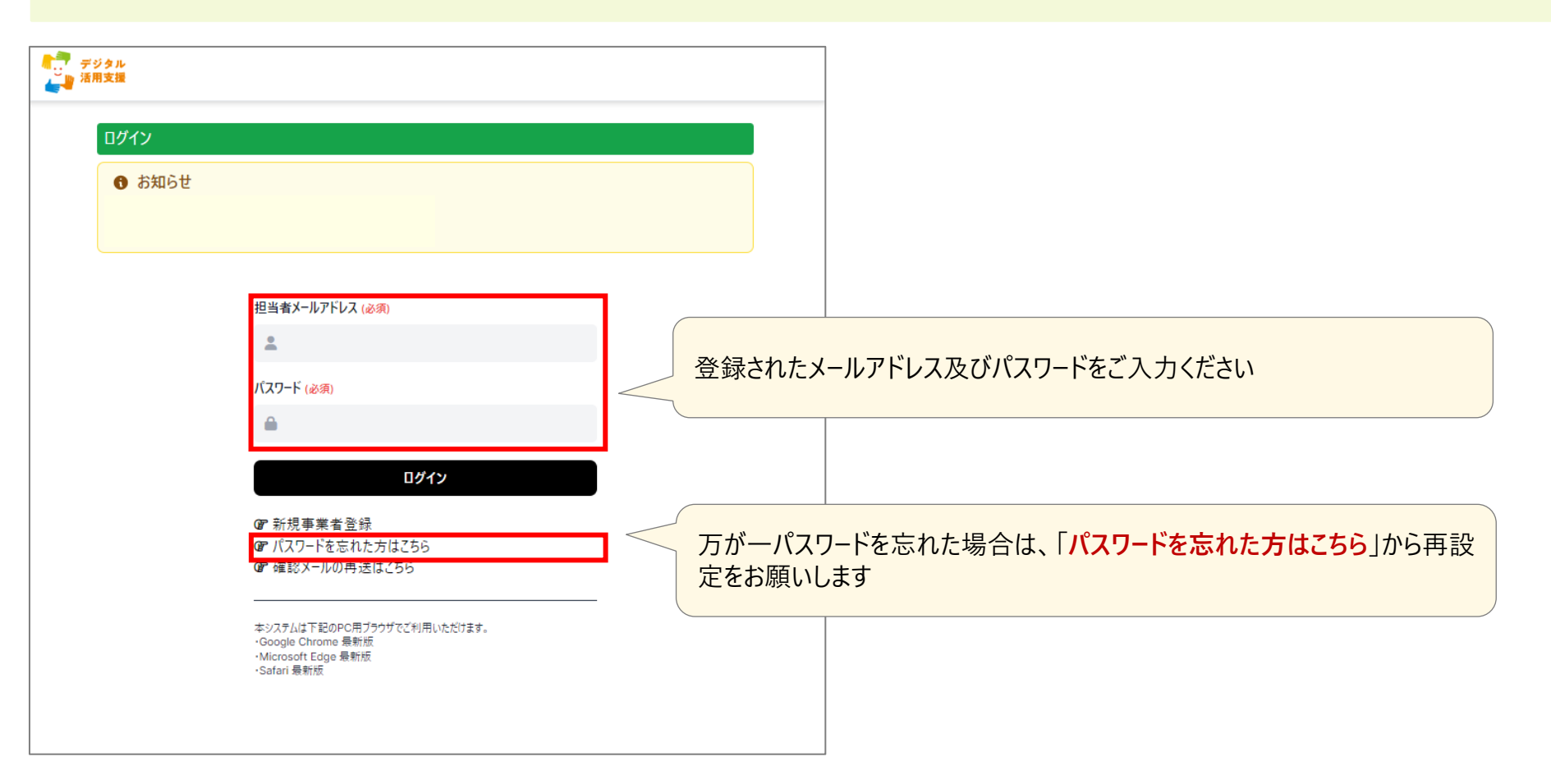

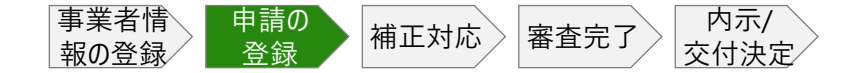

# **申請の登録 | ログイン**

# **CHECK!**

# ログインしましたら、登録されているメールアドレスにワンタイムパスワードを発行いたします

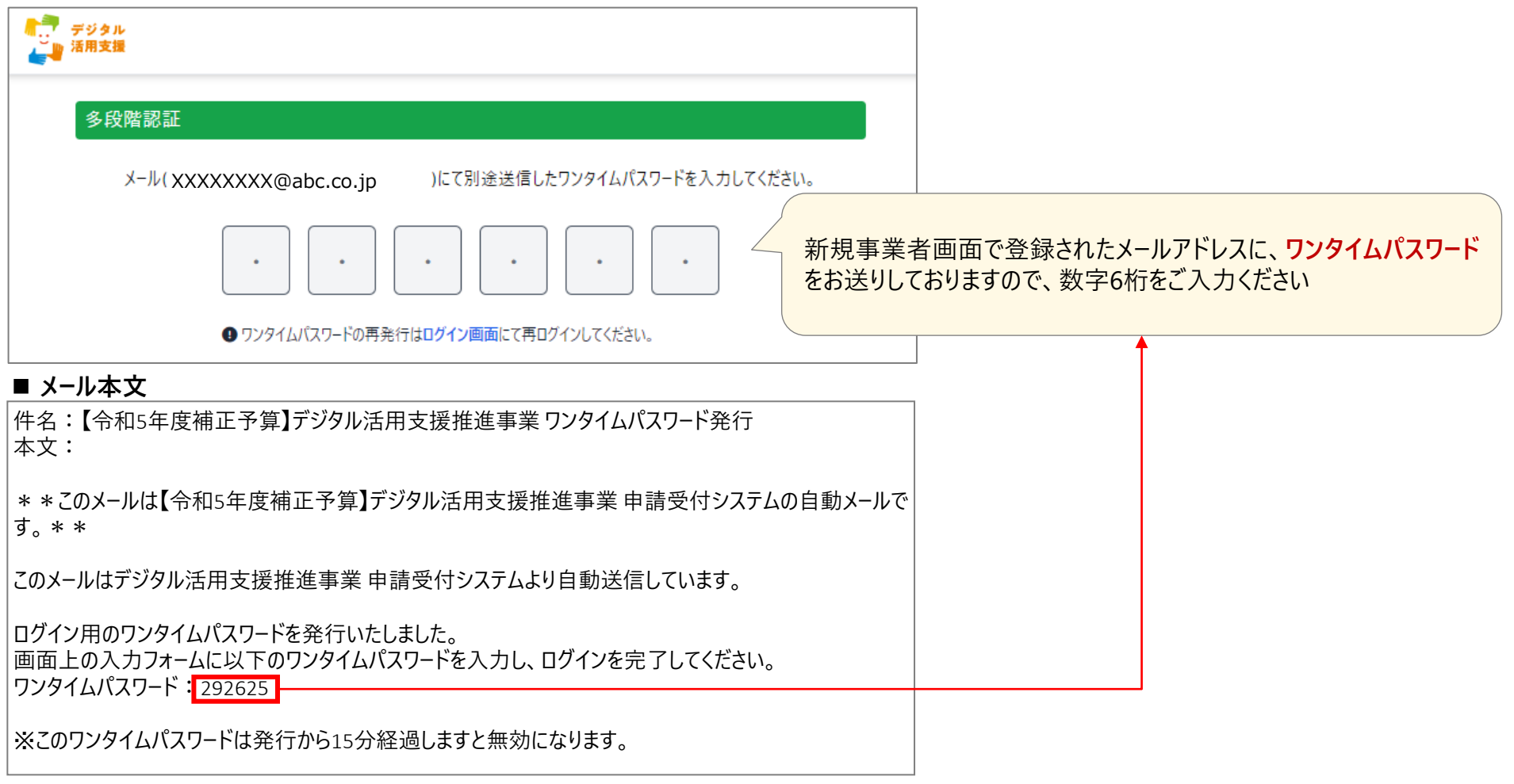

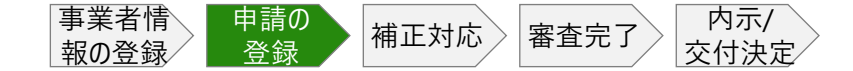

### **申請の登録 | HOME画面**

# **CHECK!**

ログインいただくと、HOMEが表示されますので、新規登録から申請書類をご提出ください

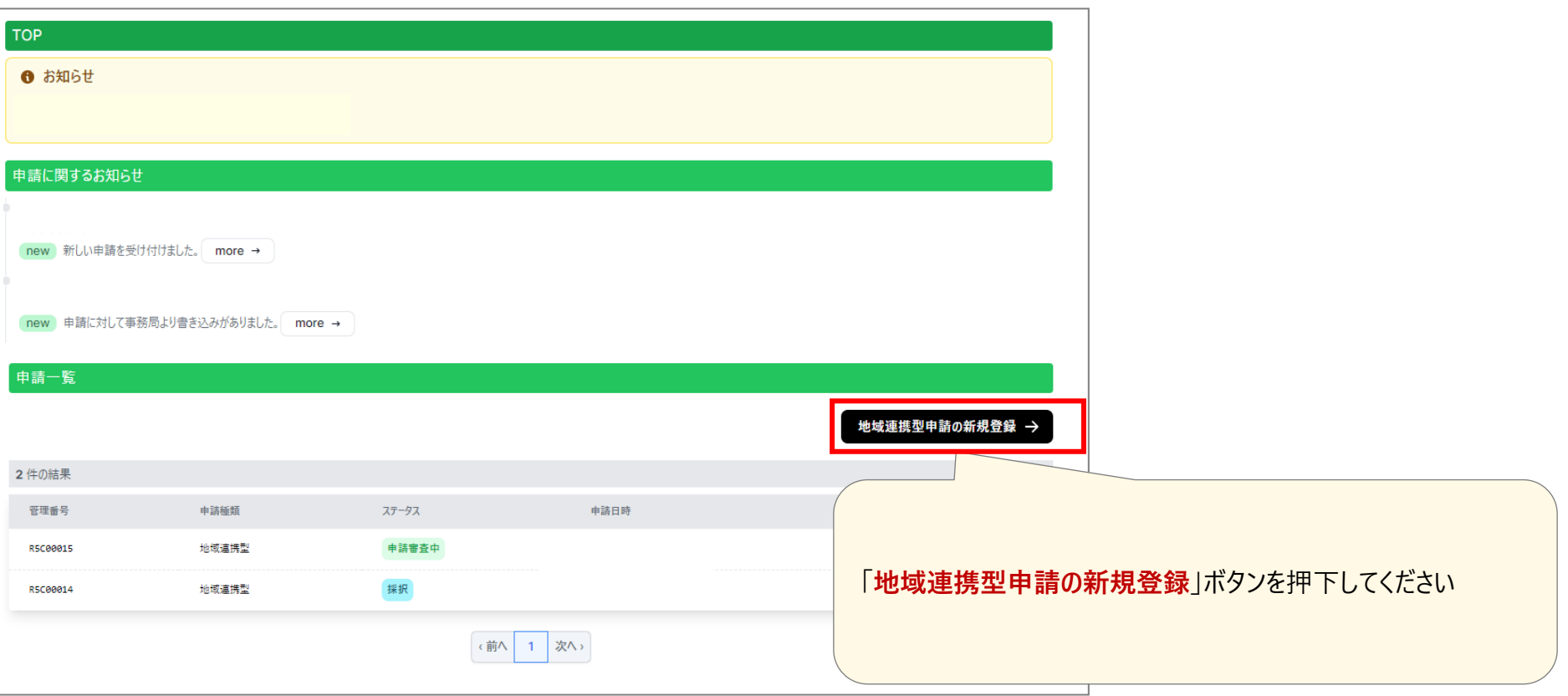

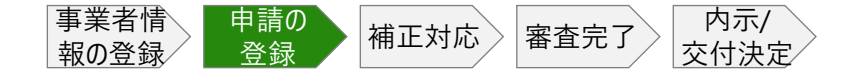

# **申請の登録 | 宣誓画面**

# **CHECK!**

#### 応募資格条件及び事業実施条件のご確認をお願いします

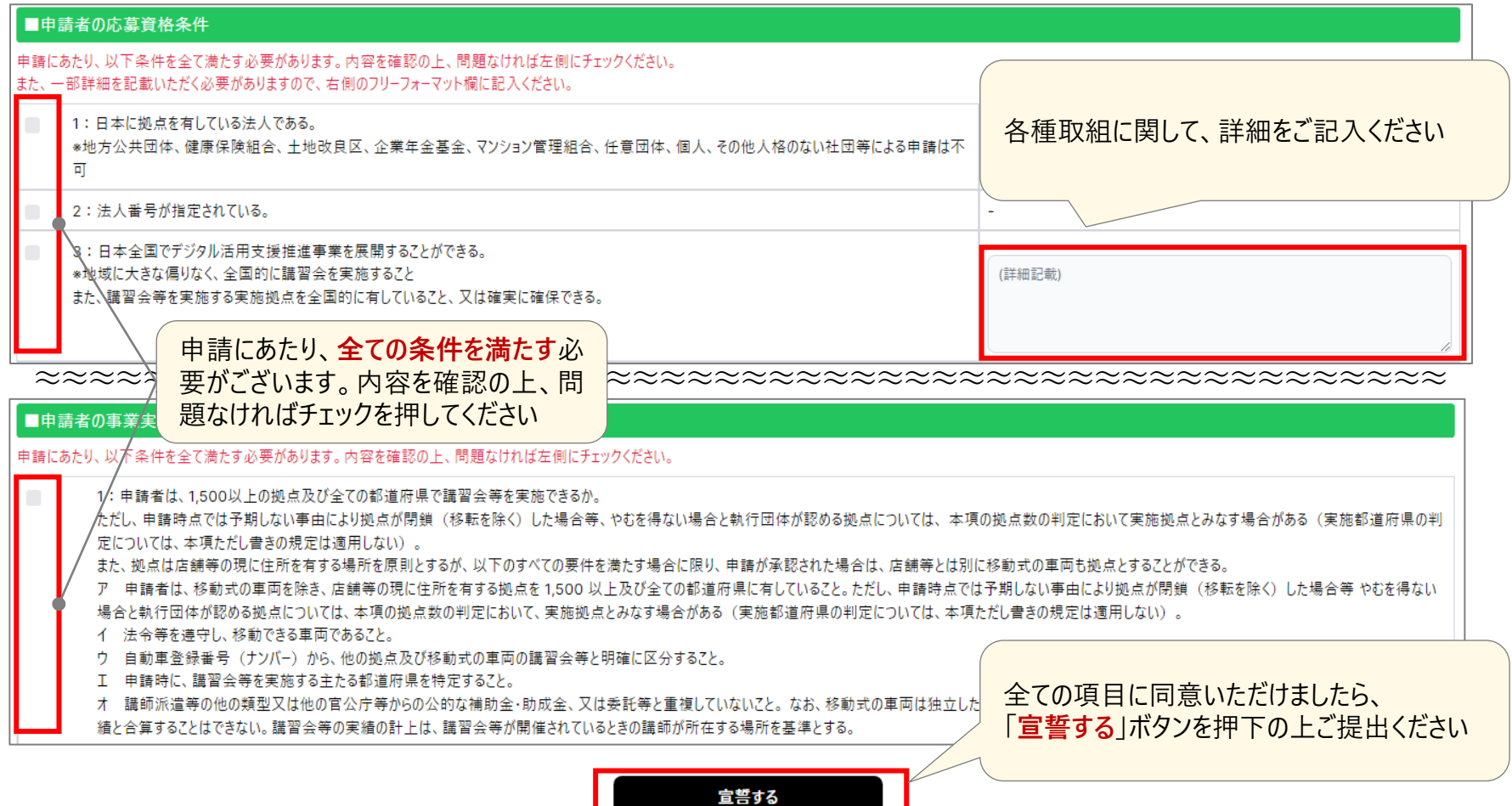

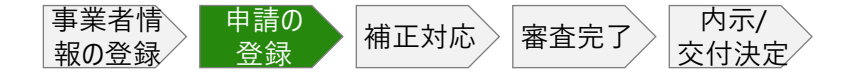

# **申請の登録 | 公募申請書及び各種資料の提出**

#### **CHECK!**

公募申請書は自動生成となります。その他の書類は以下の事項を参照の上ご提出ください アップロードする申請書類にはパスワードをかけないようにお願いします

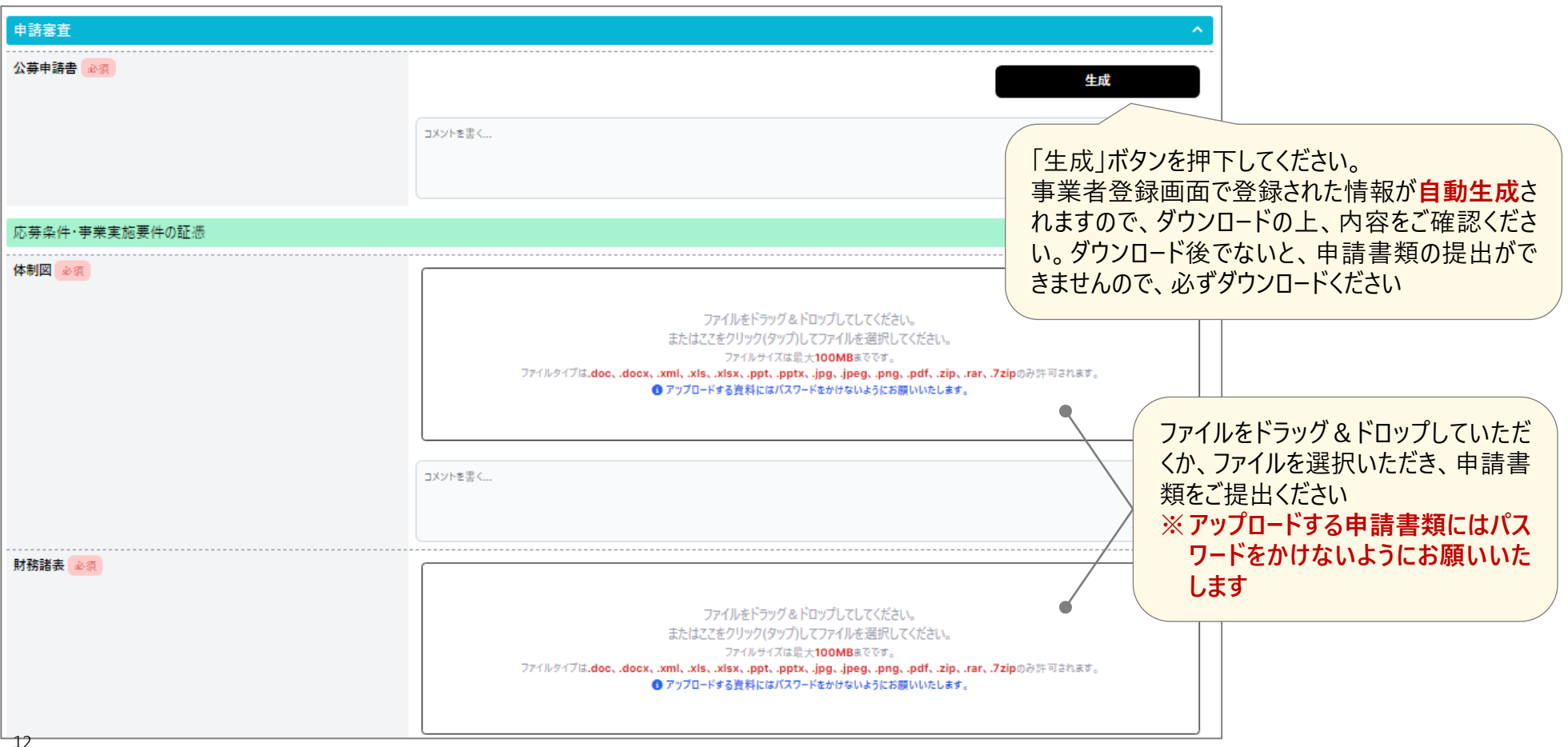

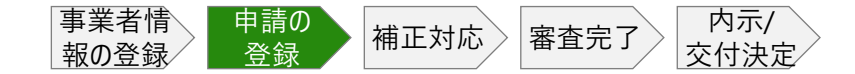

#### **申請の登録 | 事業実施計画(拠点リスト)**

# **CHECK!**

対象受講者別(一般の方向けor障害のある方向け)に講習会実施場所情報をご記載ください

連携自治体から受領した確認書を指定の欄に添付してください

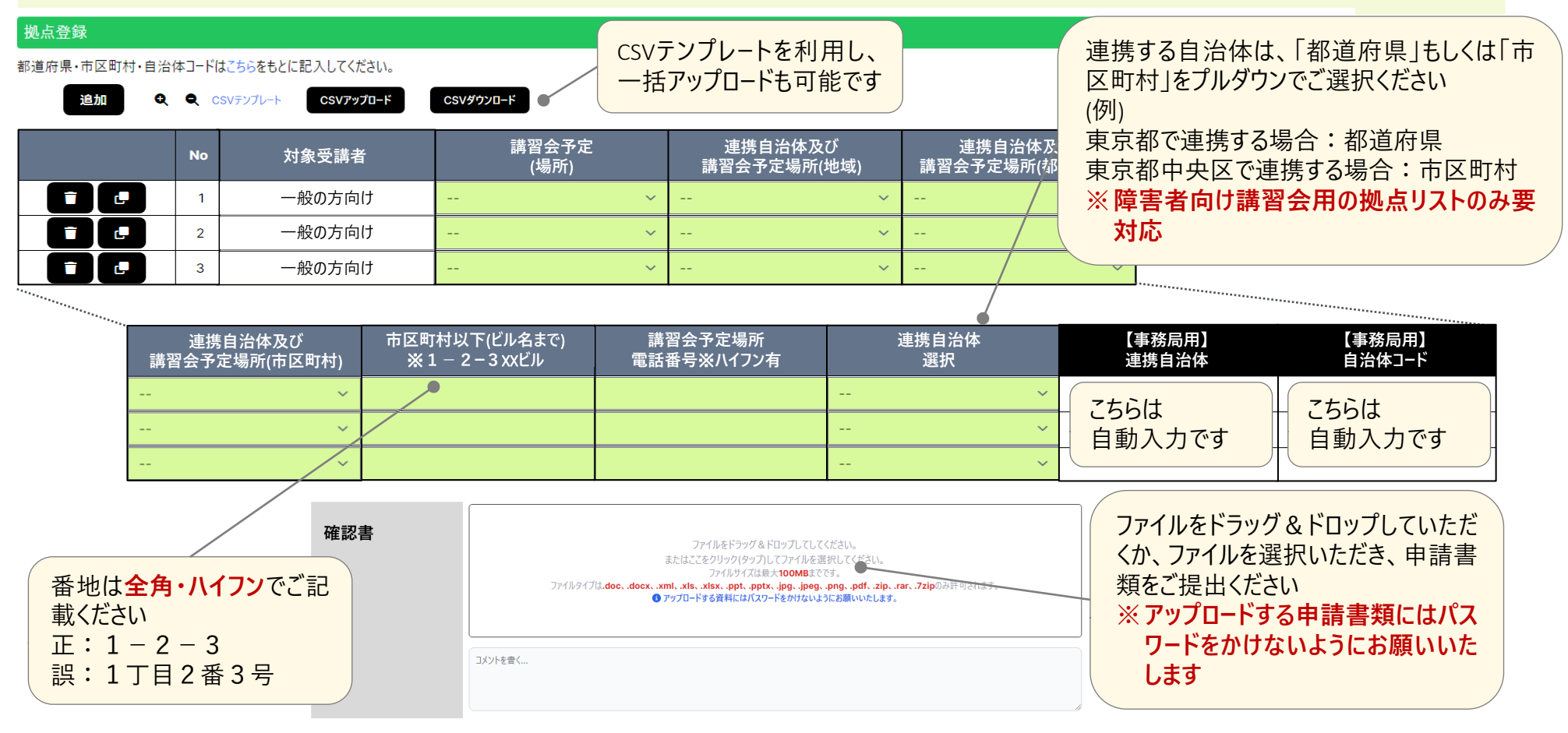

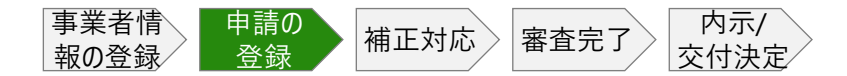

### **申請の登録 | 事業実施計画(実施スケジュール)**

# **CHECK!**

- 各月別・講座別の講座実施スケジュールをご記載ください
- 連携自治体の場所によって実施可能な講座が異なります。[公募要領](https://www.digi-katsu.go.jp/documents/%E3%80%8C%E3%83%87%E3%82%B8%E3%82%BF%E3%83%AB%E6%B4%BB%E7%94%A8%E6%94%AF%E6%8F%B4%E6%8E%A8%E9%80%B2%E4%BA%8B%E6%A5%AD%E3%80%8D%E5%85%AC%E5%8B%9F%E8%A6%81%E9%A0%98.pdf)の事業実施条件をよく ご確認の上、システム上のプルダウンより講座名をご選択ください

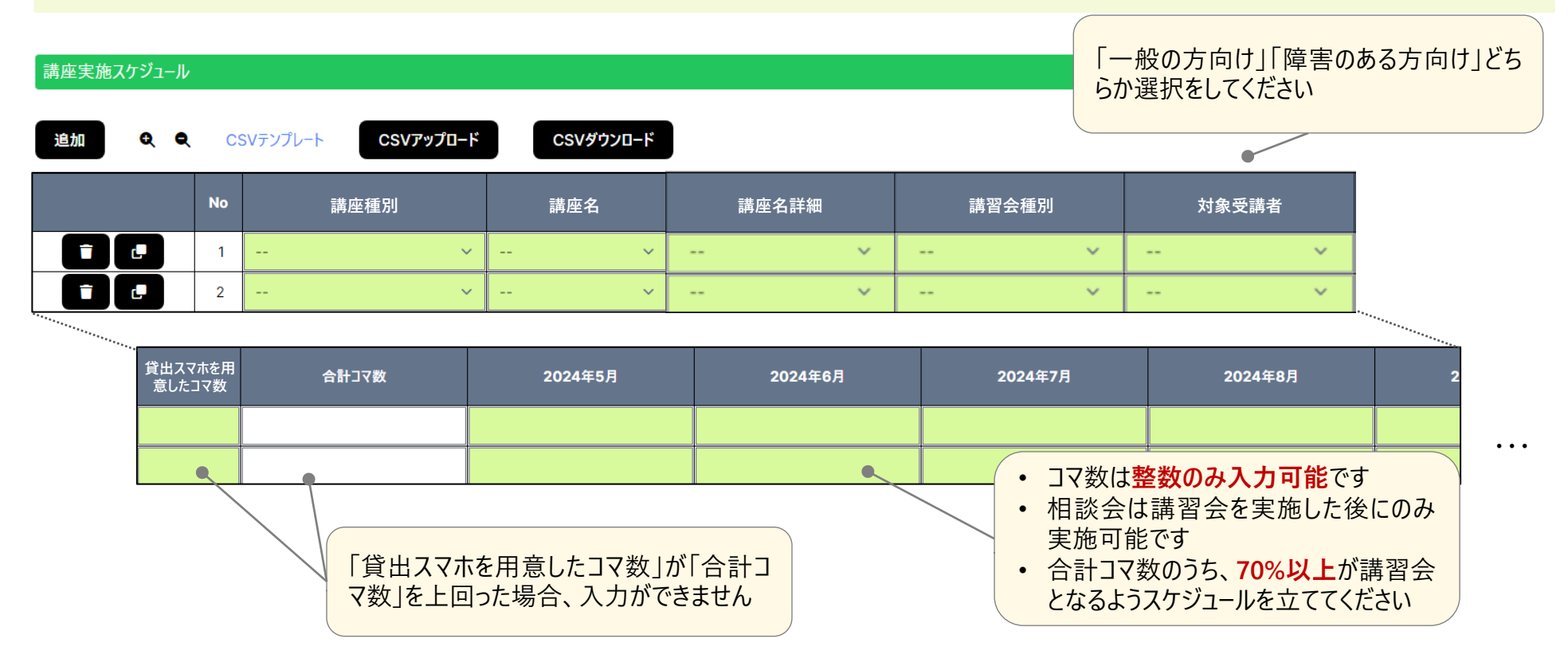

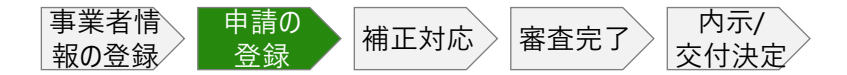

### **申請の登録 | 事業実施計画(実施スケジュール)**

# **CHECK!**

- 各月別・講座別の講座実施スケジュールをご記載ください
- 連携自治体の場所によって実施可能な講座が異なります。[公募要領](https://www.digi-katsu.go.jp/documents/%E3%80%8C%E3%83%87%E3%82%B8%E3%82%BF%E3%83%AB%E6%B4%BB%E7%94%A8%E6%94%AF%E6%8F%B4%E6%8E%A8%E9%80%B2%E4%BA%8B%E6%A5%AD%E3%80%8D%E5%85%AC%E5%8B%9F%E8%A6%81%E9%A0%98.pdf)の事業実施条件をよく ご確認の上、システム上のプルダウンより講座名をご選択ください

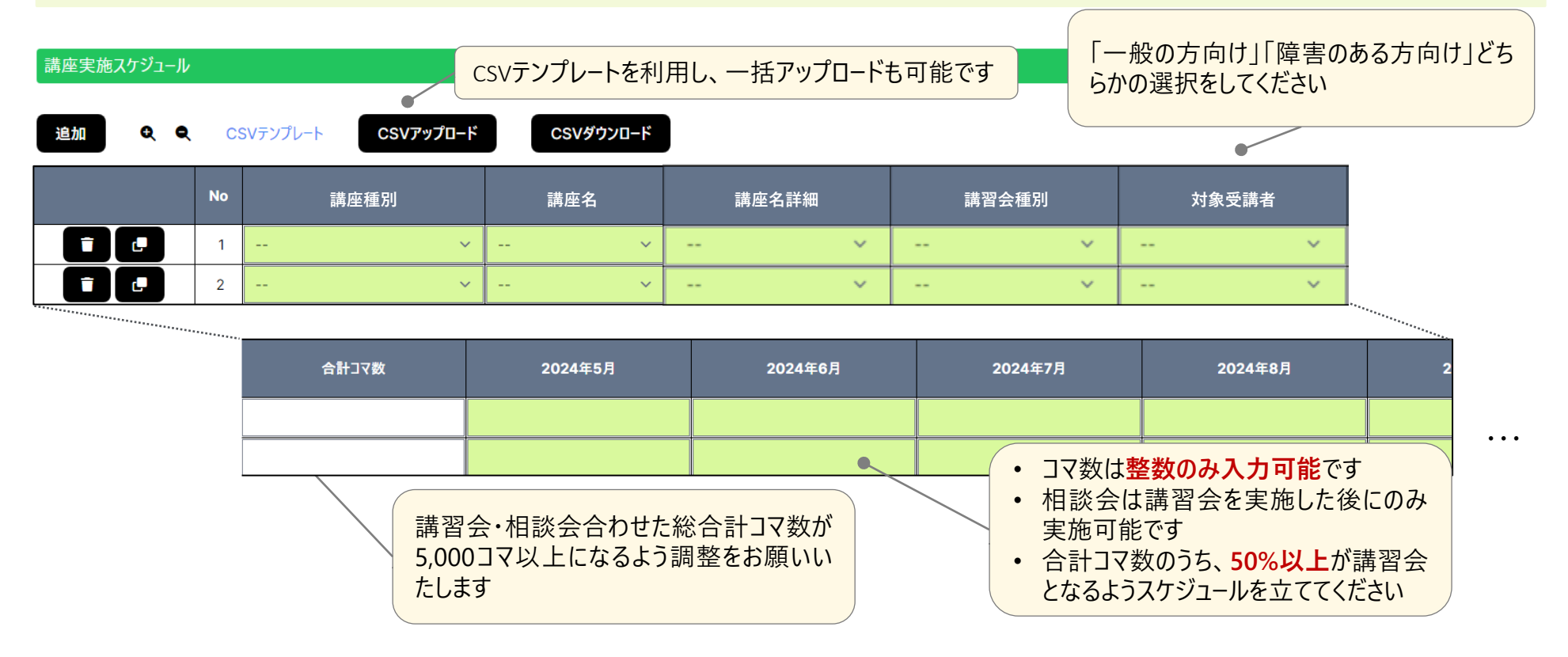

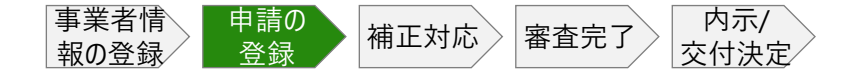

#### **申請の登録 | 事業実施計画(収支計画)**

### **CHECK!**

本事業で発生する予定の経費の入力をお願いいたします

発生する経費がない場合、「発生する経費なし」へのチェックを押下してください

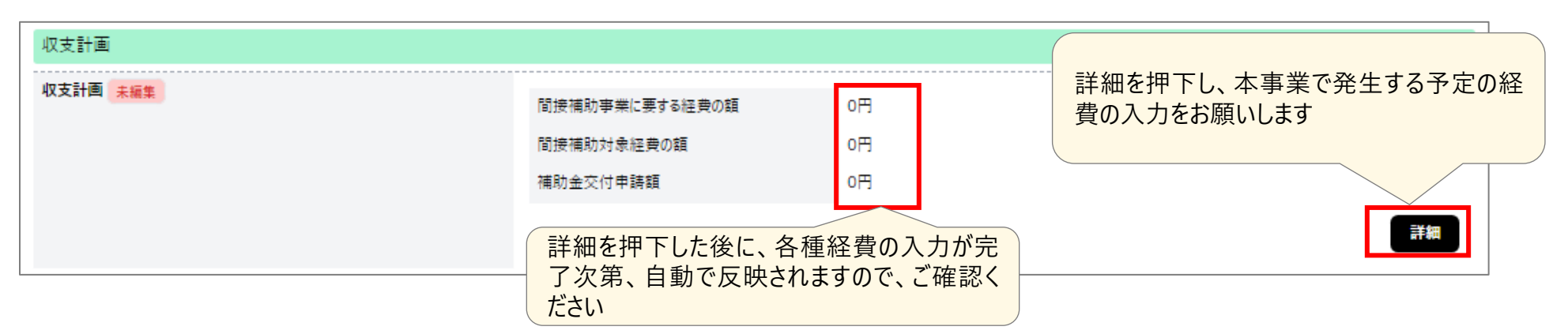

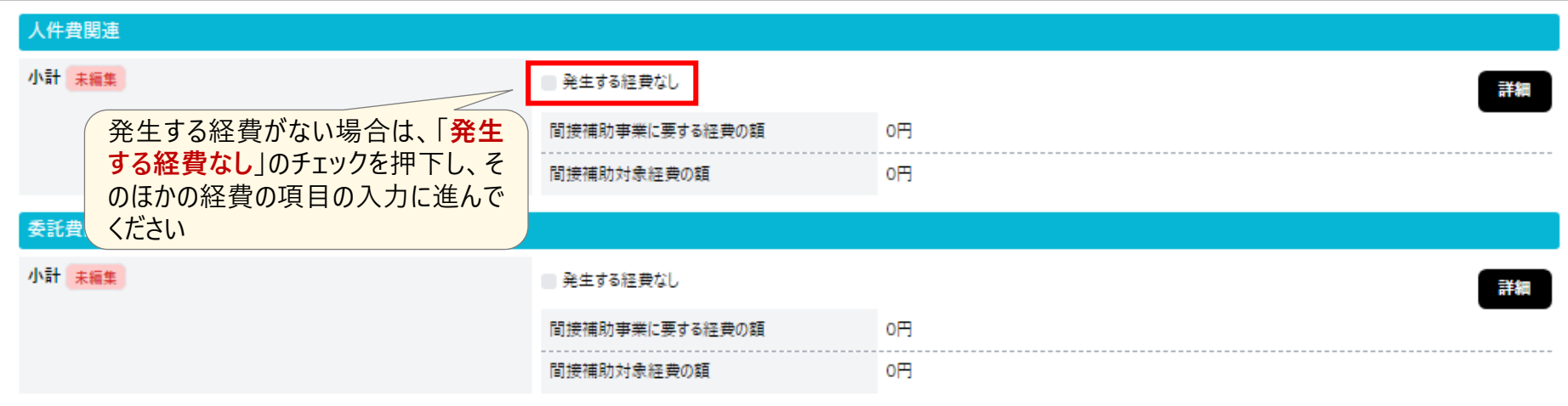

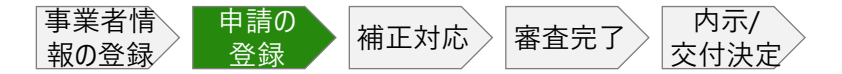

# **申請の登録 | 事業実施計画(収支計画 / 人件費)**

# **CHECK!**

人件費単価の登録をお願いいたします。1行1名でご登録ください

システム画面最下部の証憑欄に、人件費単価証憑の添付をお願いいたします

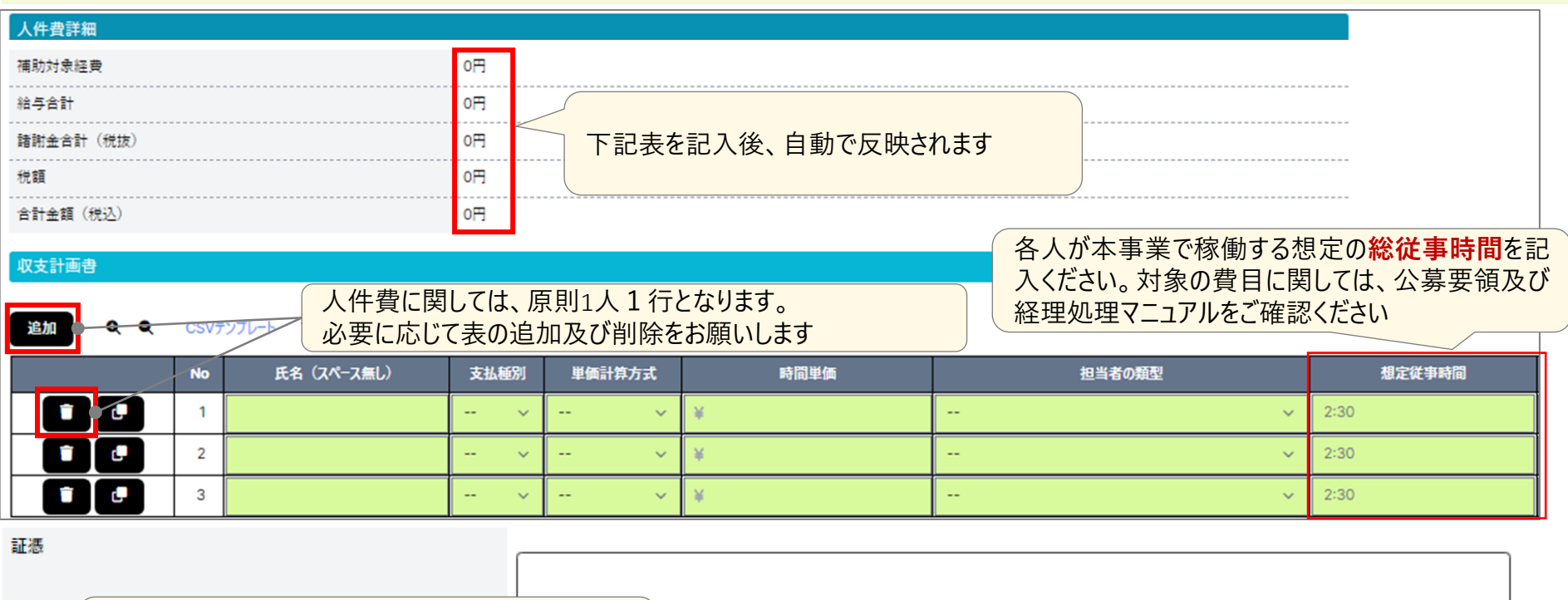

表に記載いただいた全ての方の人件費単価の証憑 をご提出ください

またはここをクリック(タップ)してファイルを選択してください。 ファイルサイズは最大100MBまでです。 "イルタイプは<mark>.doc、.docx、.xml、.xls、.xlsx、.ppt、.pptx、.jpg、.jpeg、.png、.pdf、.zip、.rar、.7zip</mark>のみ許可されます。 ● アップロードする資料にはバスワードをかけないようにお願いいたします。

ファイルをドラッグ&ドロップしてしてください。

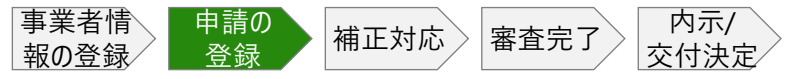

### **申請の登録 | 事業実施計画(収支計画 / 委託費、その他諸経費)**

# **CHECK!**

経費毎に行追加を行い、経費の登録を行ってください

システムに入力いただいた金額と証憑に記載の金額が一致していることをご確認ください

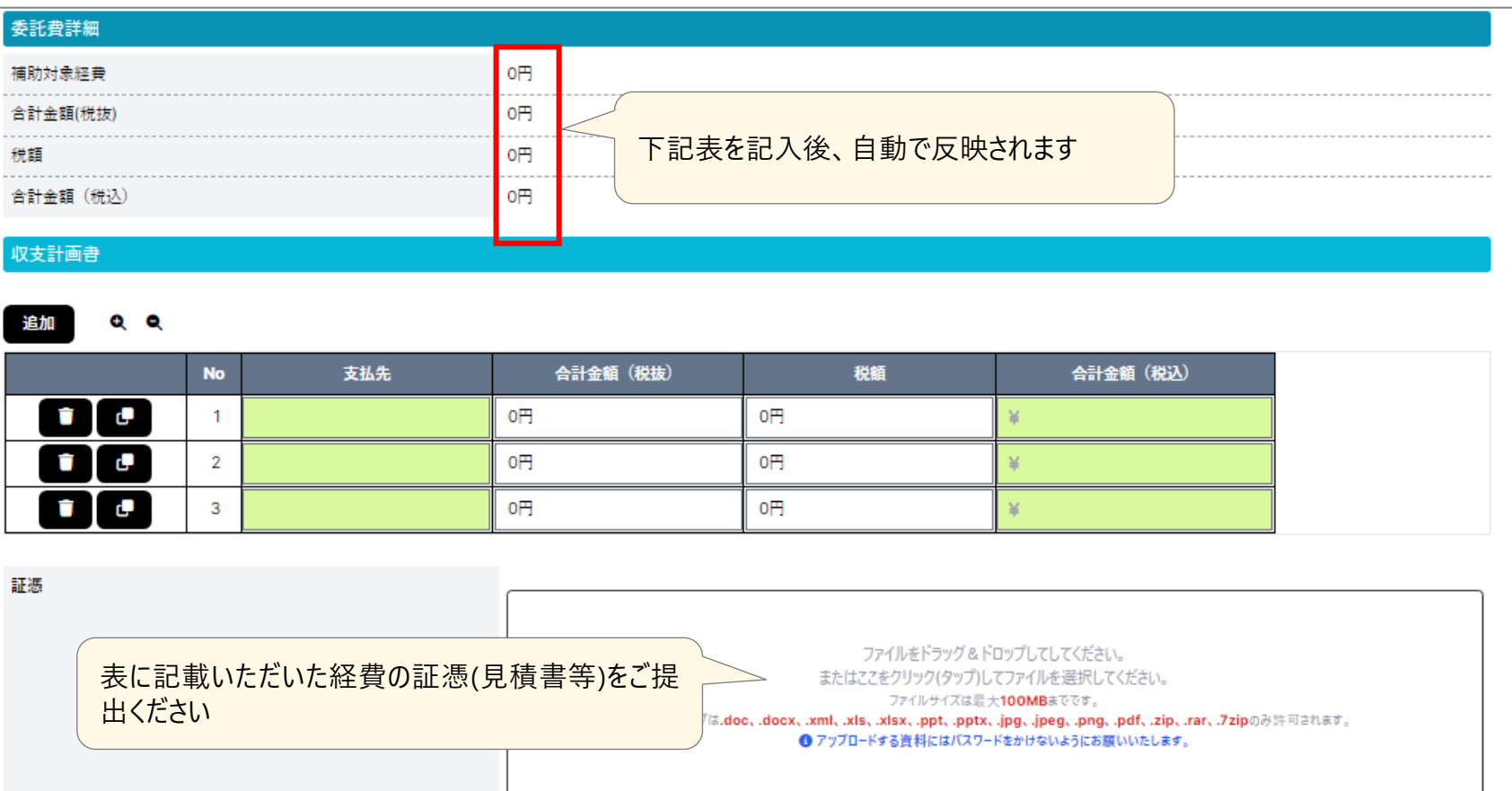

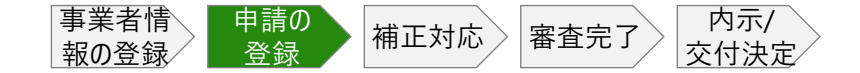

# **申請の登録 | 提出書類のファイル名**

# **CHECK!**

# 申請書類は、以下記載のファイル名を設定の上ご提出ください

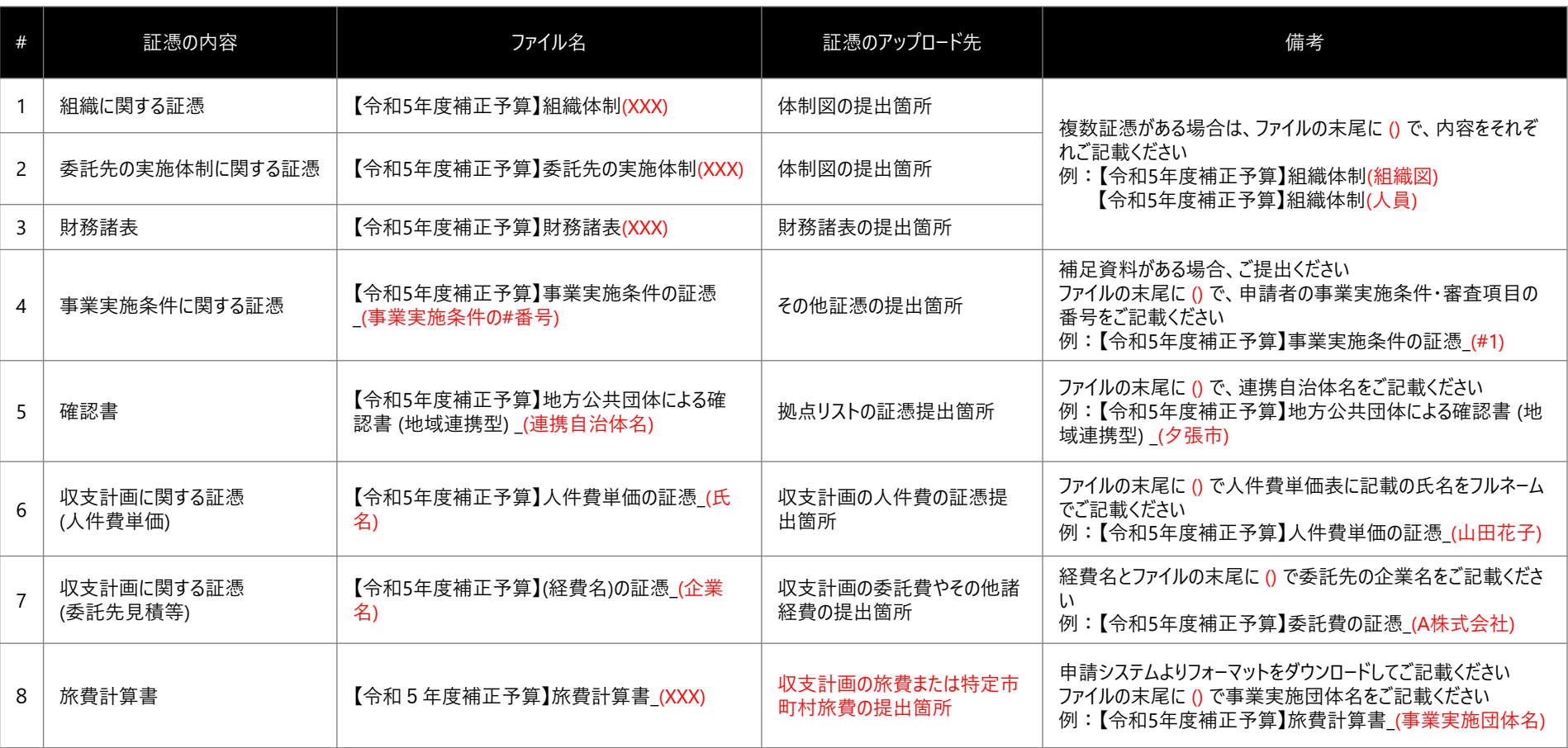

※上記以外の証憑をご提出いただく場合は、【令和5年度補正予算】を先頭につけて、ファイル名から証憑の内容が分かるようにお願いします

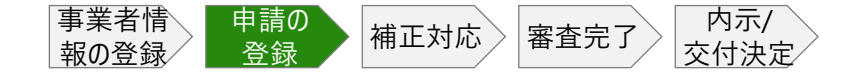

#### **申請の登録 | 自動メール**

#### **CHECK!**

申請の提出が完了後、登録されたメールアドレスに自動メールを送信いたしますので、ご確認く ださい

#### ■ メール本文

件名:【令和5年度補正予算】デジタル活用支援推進事業 申請を受け付けました (R6CXXXXX)

本文:

\*\*このメールは【令和5年度補正予算】デジタル活用支援推進事業 申請受付システムの自動メールです。\*\*

お世話になっております。

【令和5年度補正予算】デジタル活用支援推進事業 執行団体のデロイト トーマツ テレワークセンター株式会社です。

このたびは申請頂き、ありがとうございます。 デジタル活用支援推進事業への申請を受付いたしました。

審査結果につきましては、別途メールにて通知いたしますので、採否のご連絡をお待ちください。

なお、申請内容に不足等があった場合には、申請書の修正依頼をさせて頂く場合がございますので、その際にはご対応願います。

デジタル活用支援推進事業 申請受付システム [http://mypage-r6.digi-katsu.go.jp/](http://stg.mypage-r5.digi-katsu.go.jp/)

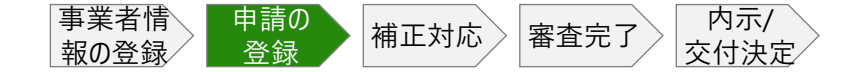

# **申請の登録 | HOME画面**

# **CHECK!**

HOME画面では、お知らせとこれまで申請された全ての申請の内容の確認が可能です

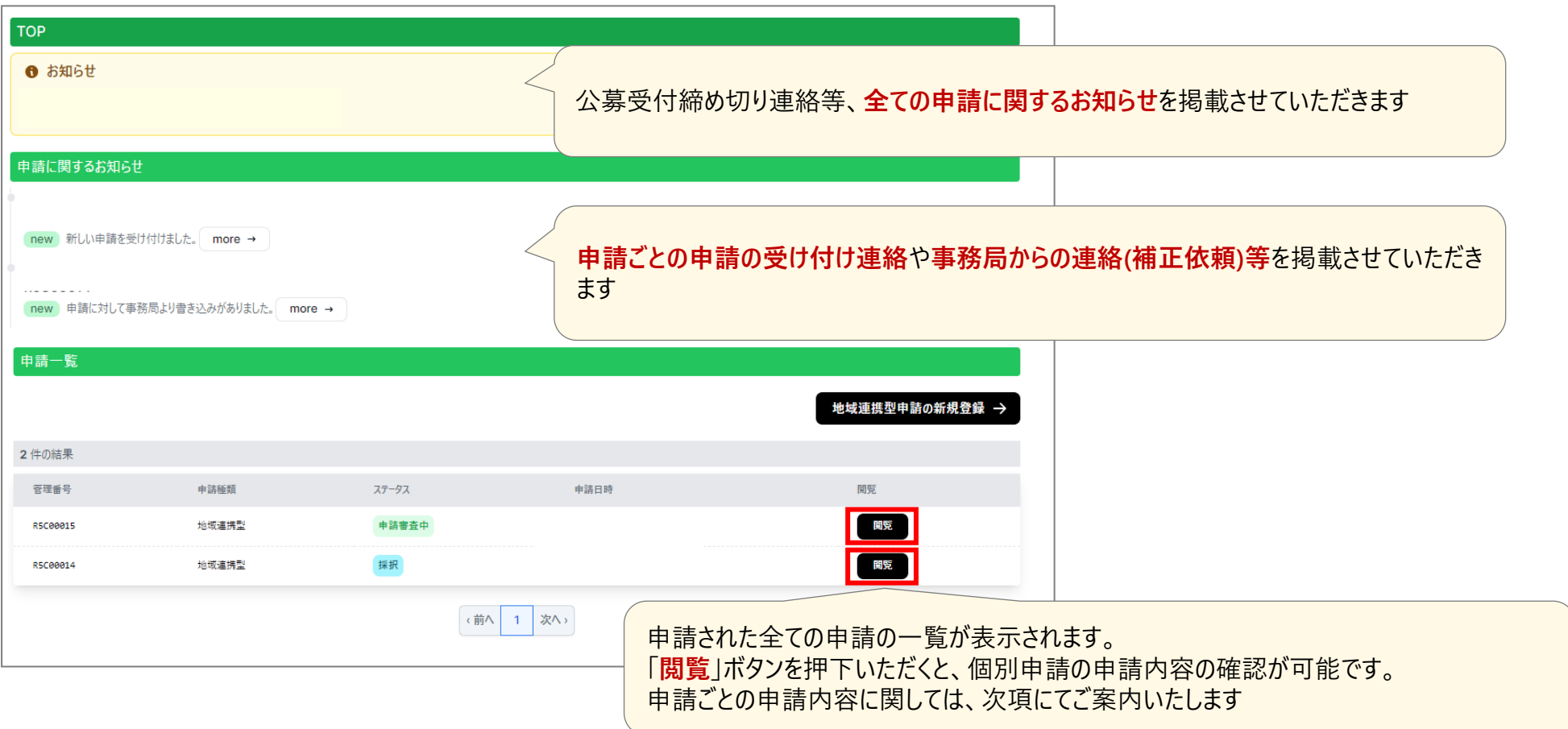

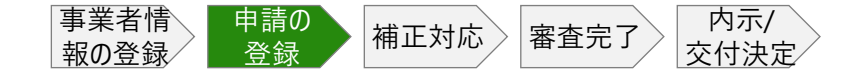

# **申請の登録 | 申請内容の確認画面**

# **CHECK!**

各申請内容の確認画面では、ステータスや提出された書類のダウンロードが可能です

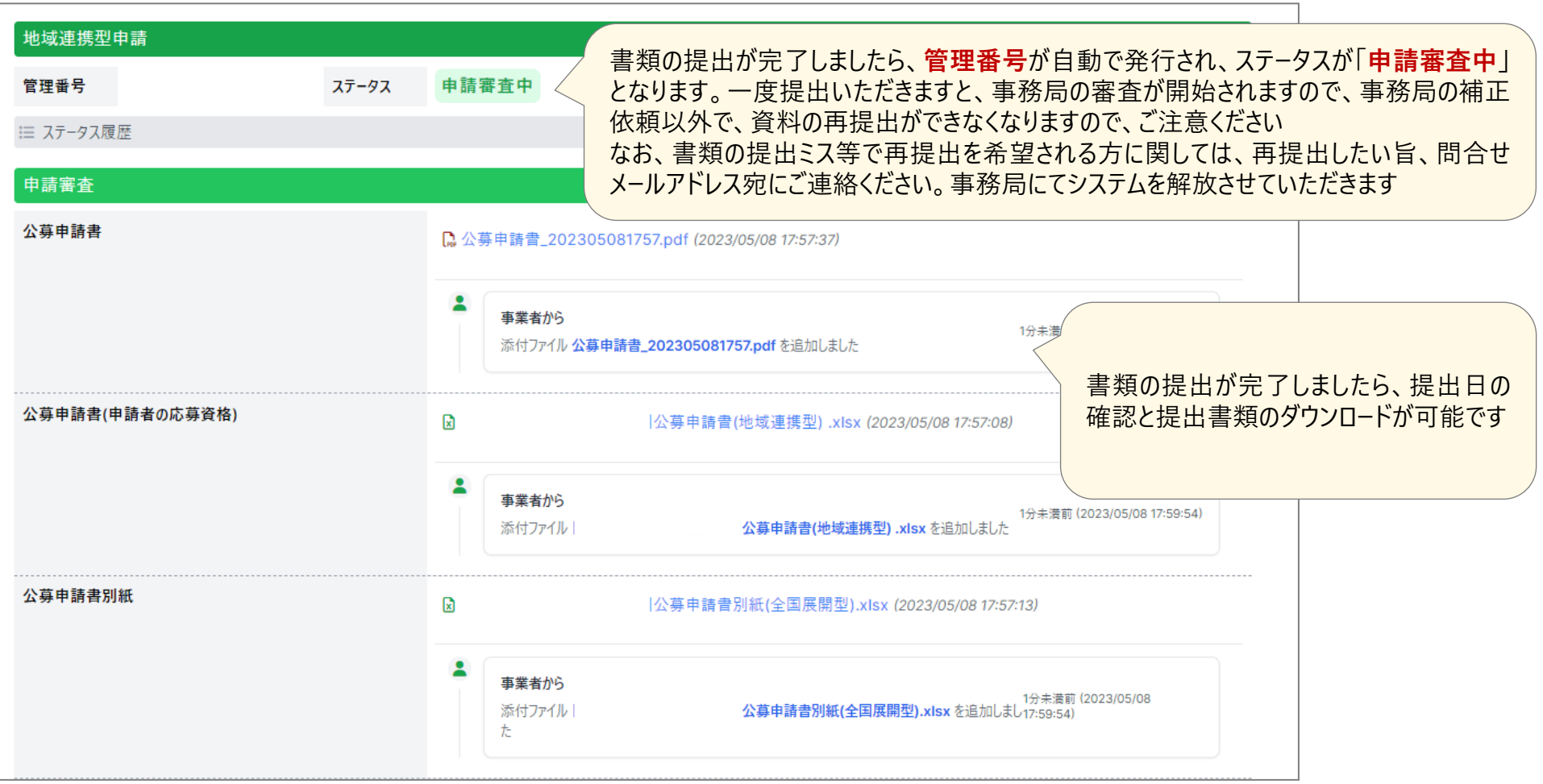

**申請受付システムでの提出に関する全体の流れ**

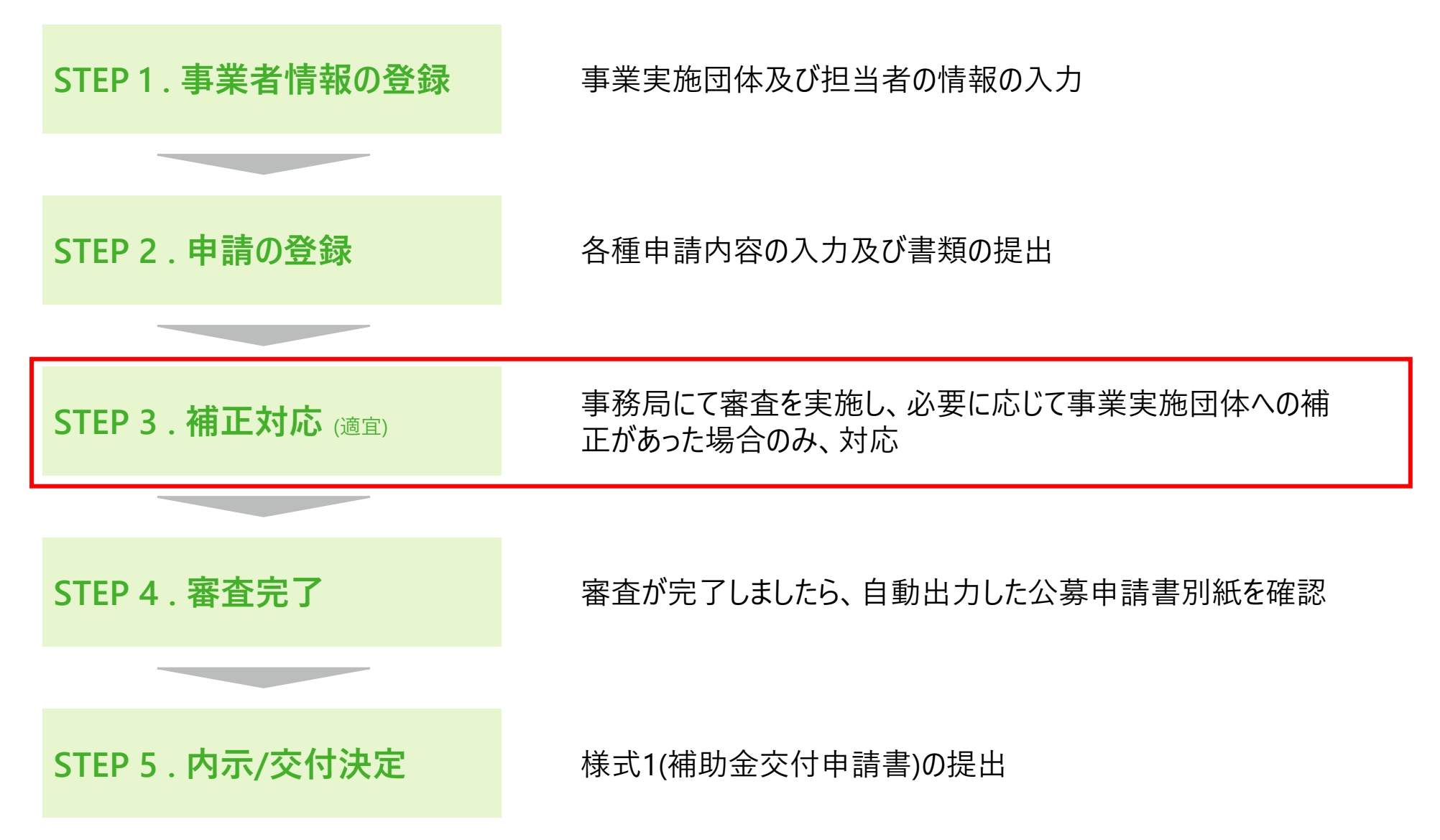

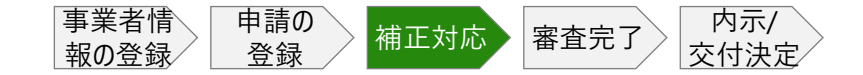

#### **補正対応 | 自動メール**

### **CHECK!**

事務局にて補正依頼をさせていただく場合、登録されたメールアドレスに自動メールを送信いた しますので、システム上にてご対応をお願いします

#### ■ メール本文

件名:【令和5年度補正予算】デジタル活用支援推進事業 申請書 修正依頼のお知らせ (R6CXXXXX)

本文:

\*\*このメールは【令和5年度補正予算】デジタル活用支援推進事業 申請受付システムの自動メールです。\*\*

お世話になっております。

【令和5年度補正予算】デジタル活用支援推進事業 執行団体のデロイト トーマツ テレワークセンター株式会社です。

このたびは申請頂き、ありがとうございました。 申請頂きました内容につきまして、担当者から修正依頼がありますので、ご確認ください。

管理番号:R6CXXXXX

詳細については、デジタル活用支援推進事業 申請受付システム上にてご確認ください。

デジタル活用支援推進事業 申請受付システム

-------------------------------------------------------

[http://mypage-r6.digi-katsu.go.jp/](http://stg.mypage-r5.digi-katsu.go.jp/) 記載のURLから、申請受付システムにアクセスし、修正対応をお願いします

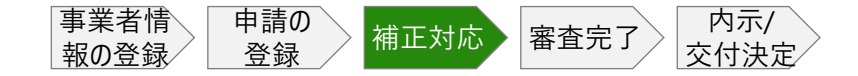

# **補正対応**

# **CHECK!**

#### 該当する書類の修正をお願いします . .

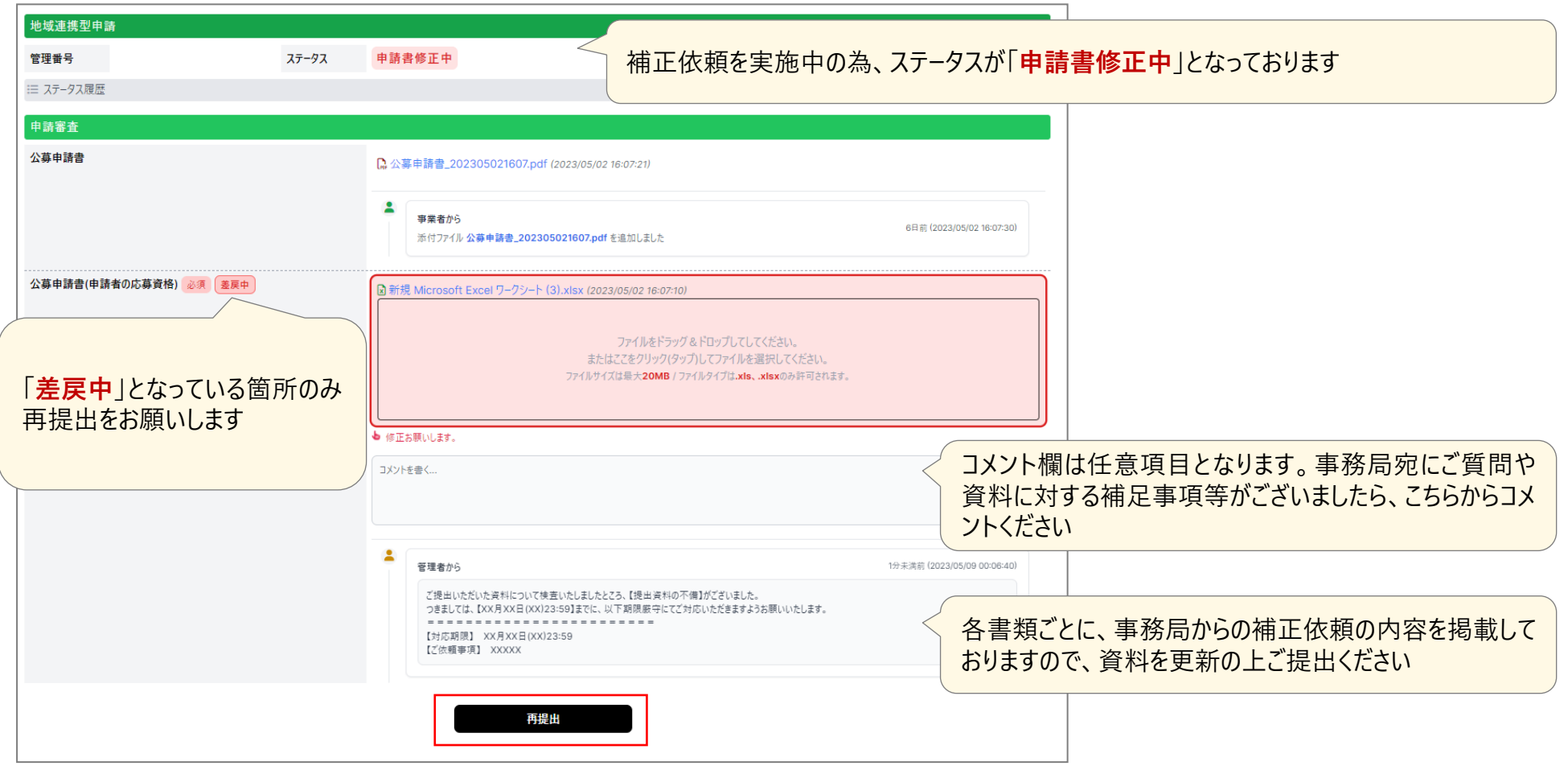

**申請受付システムでの提出に関する全体の流れ**

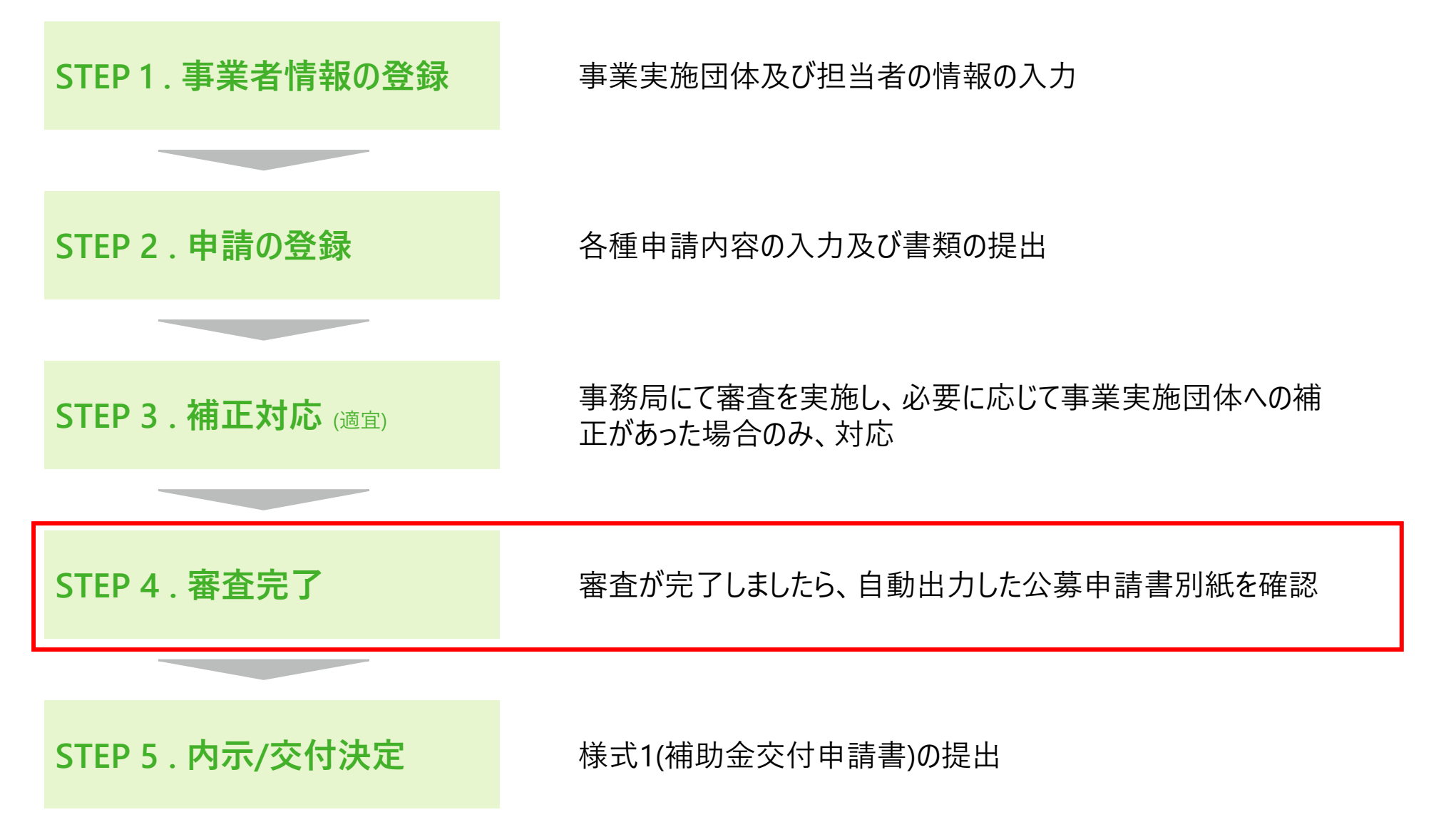

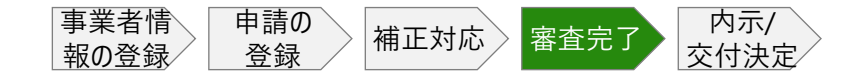

# **審査完了**

# **CHECK!**

登録されたメールアドレスに審査完了の自動メールを送信いたしますので、公募申請書別紙の 提出をお願いします

#### ■ メール本文

件名:【令和5年度補正予算】デジタル活用支援推進事業 公募申請書別紙のご提出依頼(R6CXXXXX)

本文:

\*\*このメールは【令和5年度補正予算】デジタル活用支援推進事業 申請受付システムの自動メールです。\*\*

お世話になっております。

【令和5年度補正予算】デジタル活用支援推進事業 執行団体のデロイト トーマツ テレワークセンター株式会社です。

このたびは申請審査を提出頂き、ありがとうございました。 提出頂きました内容につきまして、検査が完了しましたので、お知らせいたします。

管理番号:R6CXXXXX 事業者名:XXXXXXX

デジタル活用支援推進事業 申請受付システム

-------------------------------------------------------

[http://mypage-r6.digi-katsu.go.jp/](http://stg.mypage-r5.digi-katsu.go.jp/) | < 記載のURLから、申請受付システムにアクセスし、ご確認ください

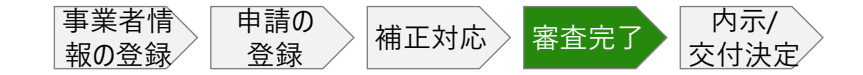

# **内示 | 公募申請書別紙の提出**

# **CHECK!**

様式1(補助金交付申請書)のご提出をお願いします

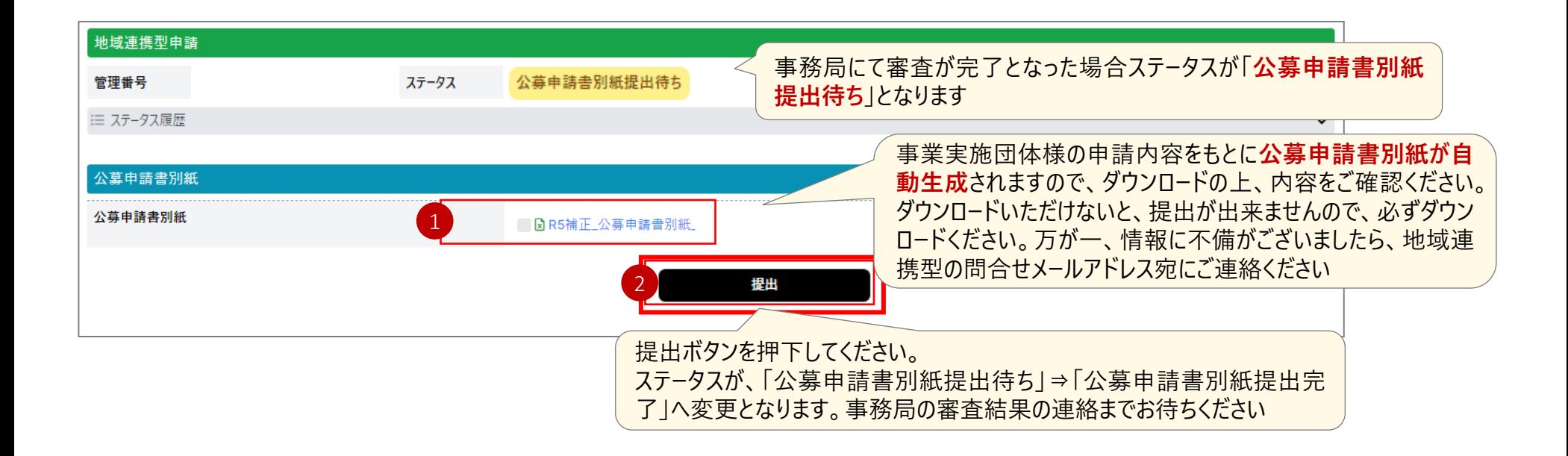

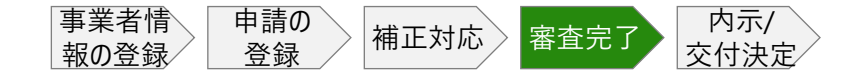

### **審査完了**

# **CHECK!**

公募申請書別紙の提出が完了後、登録されたメールアドレスに自動メールを送信いたしますの で、審査結果をお待ちください

#### ■ メール本文

件名:【令和5年度補正予算】デジタル活用支援推進事業 公募申請書別紙の提出を受け付けました(R6CXXXXX)

本文:

\*\*このメールは【令和5年度補正予算】デジタル活用支援推進事業 申請受付システムの自動メールです。\*\*

お世話になっております。

【令和5年度補正予算】デジタル活用支援推進事業 執行団体のデロイト トーマツ テレワークセンター株式会社です。

このたびは「公募申請書別紙」を提出頂き、ありがとうございました。 審査結果につきましては、別途メールにて通知いたしますので、採否のご連絡をお待ちください。

------------------------------------------------------- 管理番号:R6CXXXXX 事業者名:XXXXXXX

**申請受付システムでの提出に関する全体の流れ**

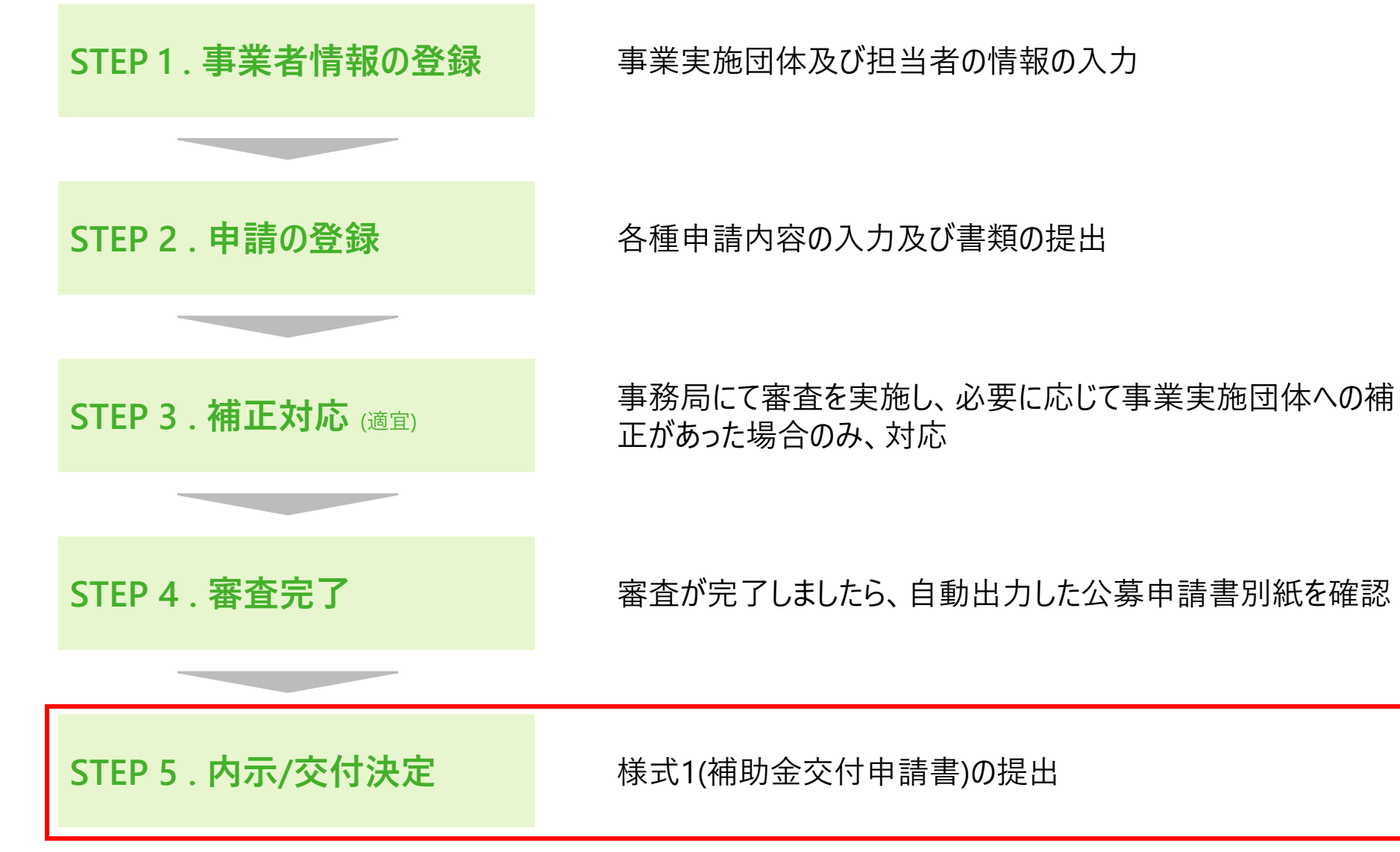

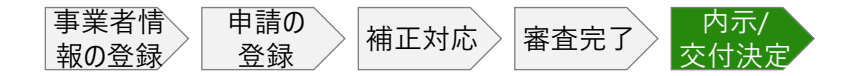

# **内示**

# **CHECK!**

登録されたメールアドレスに内示の自動メールを送信いたします

#### ■ メール本文

件名:【令和5年度補正予算】デジタル活用支援推進事業 内示のお知らせ (R6CXXXXX)

本文:

\*\*このメールは【令和5年度補正予算】デジタル活用支援推進事業 申請受付システムの自動メールです。\*\*

お世話になっております。

【令和5年度補正予算】デジタル活用支援推進事業 執行団体のデロイト トーマツ テレワークセンター株式会社です。

このたびは申請頂き、ありがとうございました。 こちらは審査結果のメールとなります。ご登録いただきましたメールアドレスに配信しております。 申請いただきました情報を元に審査を行った結果、内示といたします

管理番号:R6CXXXXX 事業者名:XXXXXXX

デジタル活用支援推進事業 申請受付システム

-------------------------------------------------------

[http://mypage-r6.digi-katsu.go.jp/](http://stg.mypage-r5.digi-katsu.go.jp/) 記載のURLから、申請受付システムにアクセスし、ご対応をお願いします

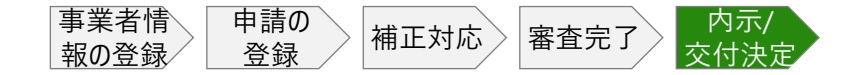

#### **内示 | 様式1(補助金交付申請書)の提出**

### **CHECK!**

eラーニング基本講座の受講が確認できましたら、様式1(補助金交付申請書)のご提出をお願 いします

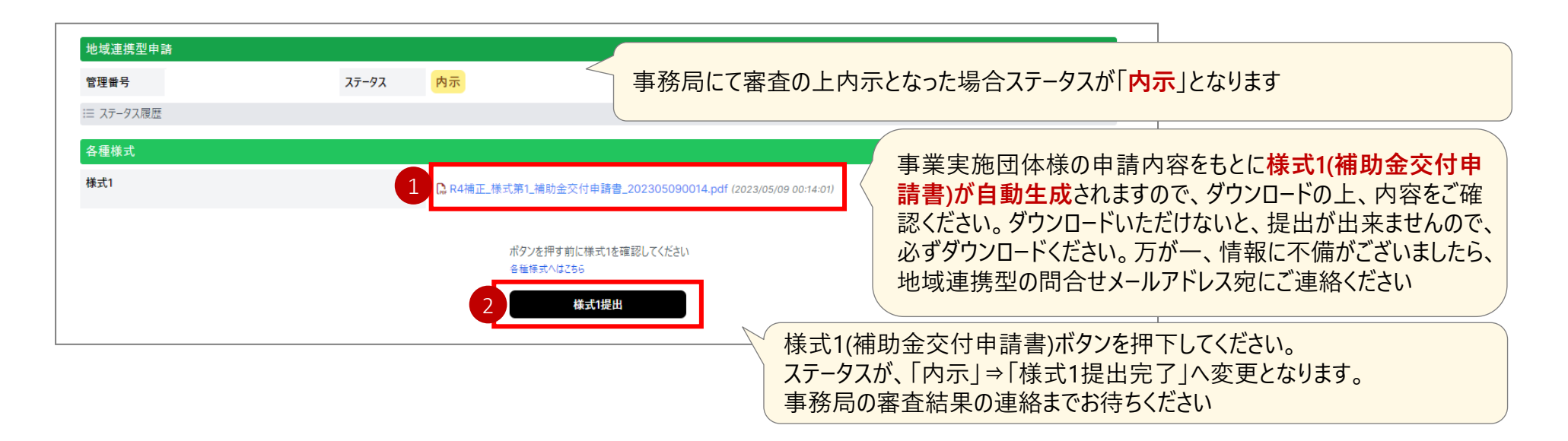

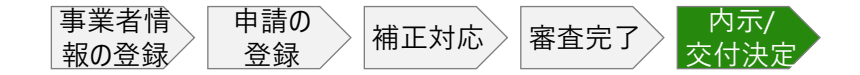

#### **内示 | 自動メール**

# **CHECK!**

様式1(補助金交付申請書)の提出が完了後、登録されたメールアドレスに自動メールを送信い たしますので、ご確認ください

#### ■ メール本文

件名:【令和5年度補正予算】デジタル活用支援推進事業 様式1の提出を受け付けました (R6CXXXXX)

本文:

\*\*このメールは【令和5年度補正予算】デジタル活用支援推進事業 申請受付システムの自動メールです。\*\*

お世話になっております。 【令和5年度補正予算】デジタル活用支援推進事業 執行団体のデロイト トーマツ テレワークセンター株式会社です。

このたびは申請頂き、ありがとうございました。 補助金交付申請書の提出を受付いたしました。

審査結果につきましては、別途メールにて通知いたしますので、ご連絡をお待ちください。

デジタル活用支援推進事業 申請受付システム [http://mypage-r6.digi-katsu.go.jp/](http://stg.mypage-r5.digi-katsu.go.jp/)

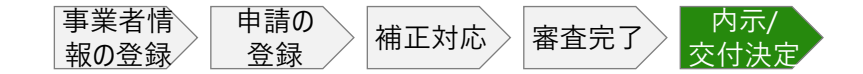

#### **交付決定 | 自動メール**

### **CHECK!**

様式1(補助金交付申請書)の提出が完了後、登録されたメールアドレスに自動メールを送信い たしますので、ご確認ください

#### ■ メール本文

件名:【令和5年度補正予算】デジタル活用支援推進事業 交付決定のお知らせ (R6CXXXXX)

本文:

\*\*このメールは【令和5年度補正予算】デジタル活用支援推進事業 申請受付システムの自動メールです。\*\*

お世話になっております。

【令和5年度補正予算】デジタル活用支援推進事業 執行団体のデロイト トーマツ テレワークセンター株式会社です。

このたびは申請頂き、ありがとうございました。 こちらは審査結果のメールとなります。ご登録いただきましたメールアドレスに配信しております。 申請いただきました情報を元に審査を行った結果、下記の通り交付決定といたします

管理番号:R6CXXXXX 事業者名:XXXXXXX

デジタル活用支援推進事業 申請受付システム [http://mypage-r6.digi-katsu.go.jp/](http://stg.mypage-r5.digi-katsu.go.jp/)

-------------------------------------------------------

記載のURLから、申請受付システムにアクセスし、ご確認ください

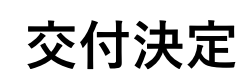

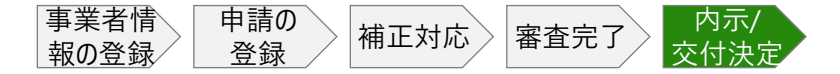

# **CHECK!**

事務局にて、様式2(補助金交付決定通知書)を送付し、交付決定といたします

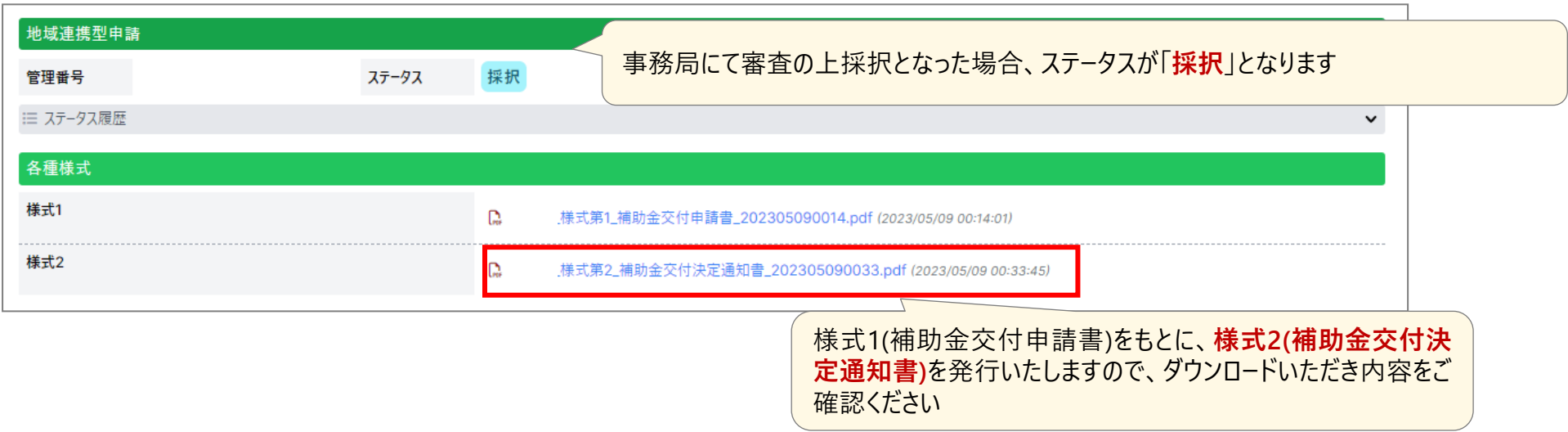

**改訂履歴一覧**

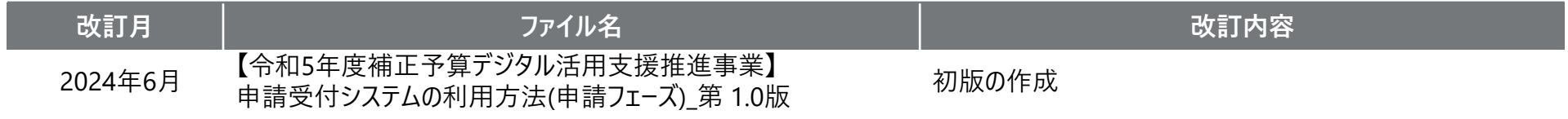

# **END**